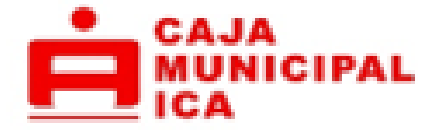

# HOMEBANKING EMPRESAS

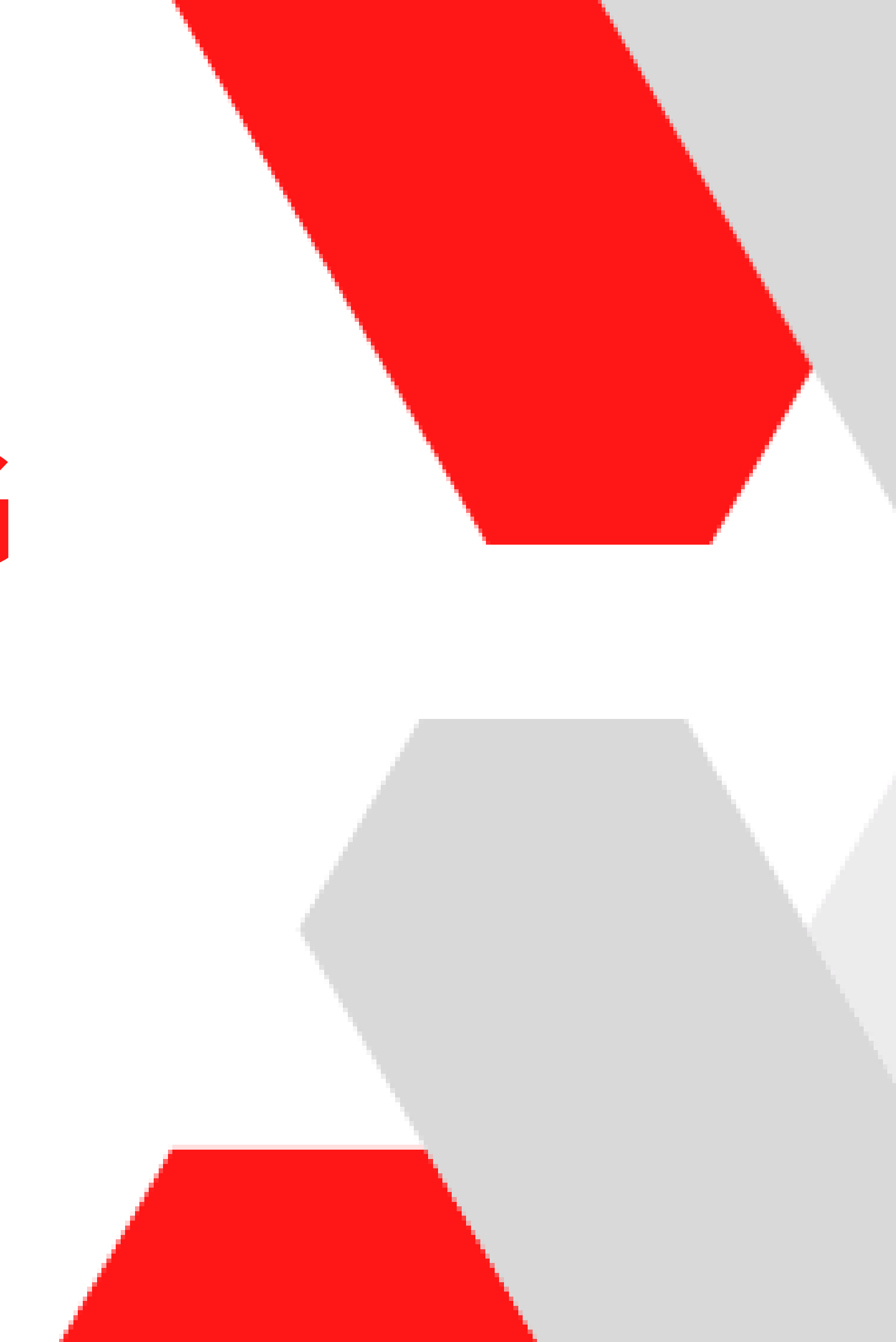

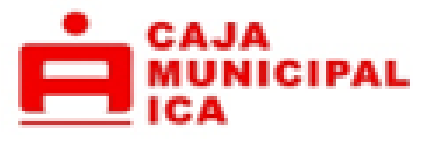

**Nos renovamos para que operes de forma más simple y digital, ayudándote a simplificar tu negocio, puedes dar accesos y autorizaciones personalizadas para gestiones de administración, en donde podrás realizar operaciones [financieras](https://es.wikipedia.org/wiki/Transacci%C3%B3n_financiera) y de consultas de forma segura y rápida**.

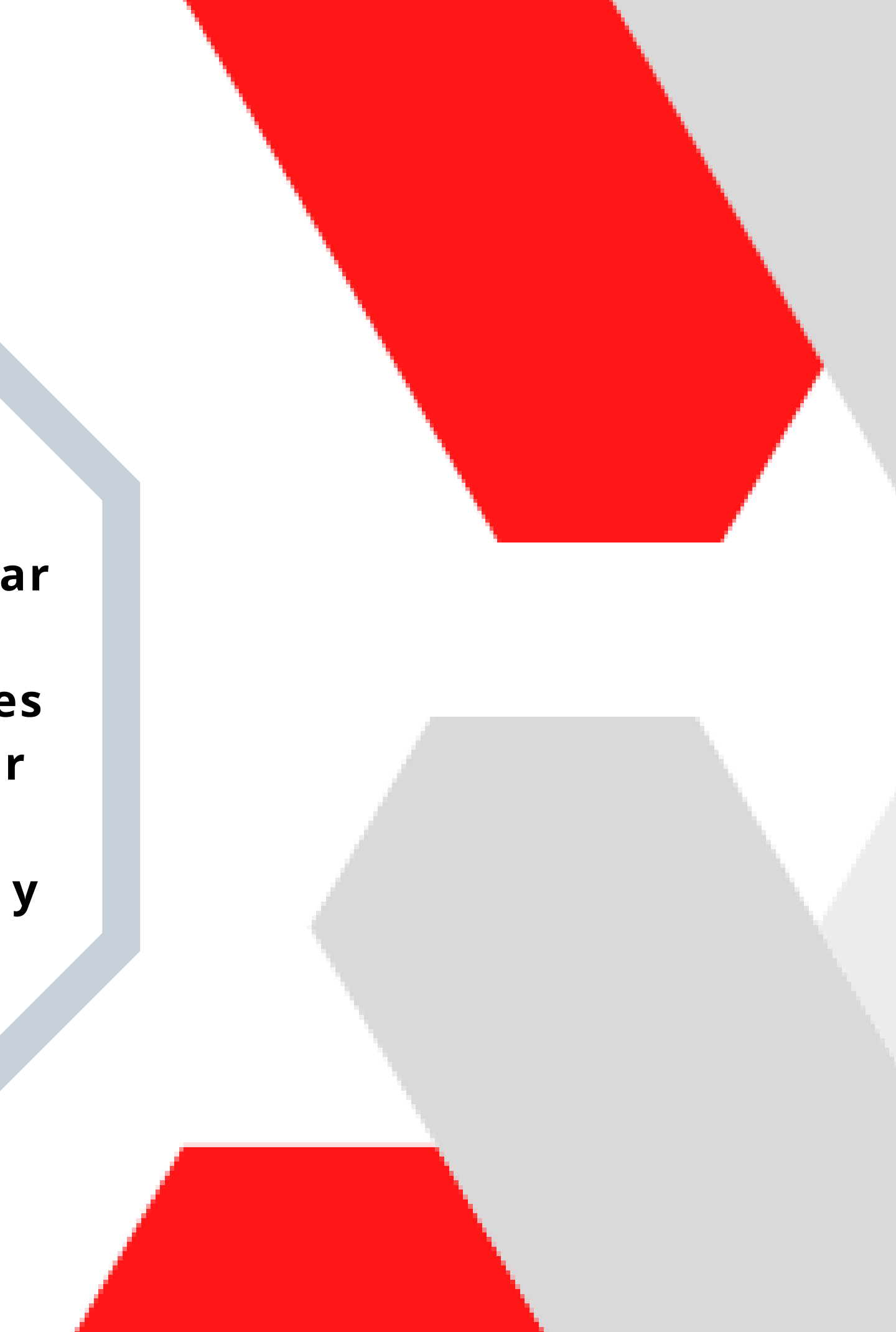

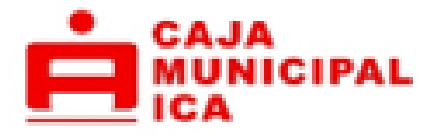

Accede mediante un laptop, teléfono móvil o [Tablet](https://es.wikipedia.org/wiki/Tableta_(computadora))

Transacciones financieras:

- Transferencias (entre cuentas, a terceros e interbancarias).
- Pago de empresas e instituciones.
- Pago de servicios.
- Pagos de créditos (propios y terceros).
- Pago de tarjeta de crédito.
- Desembolsos.

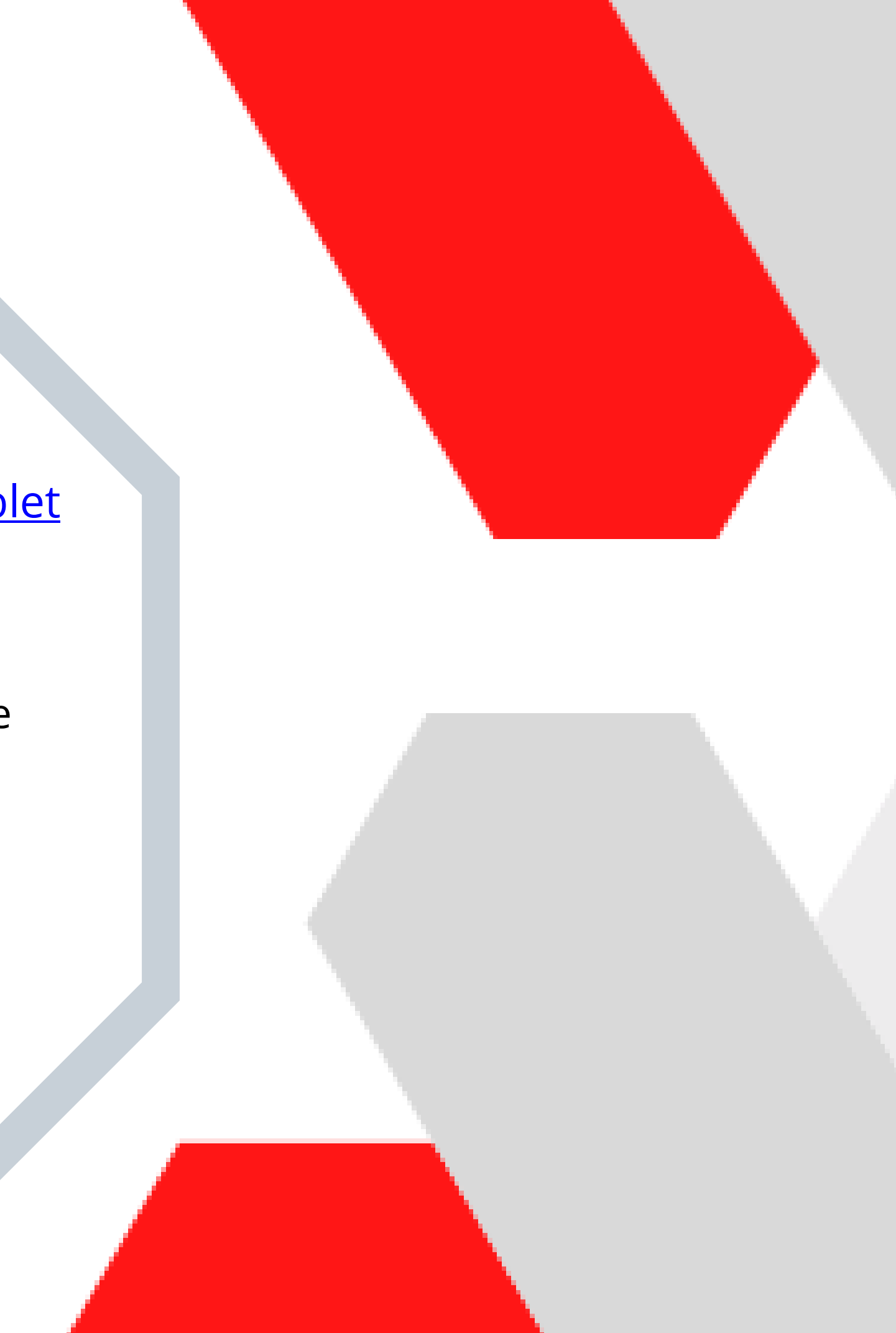

La plataforma estará disponible las 24 horas

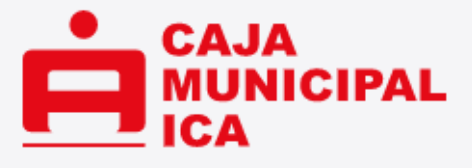

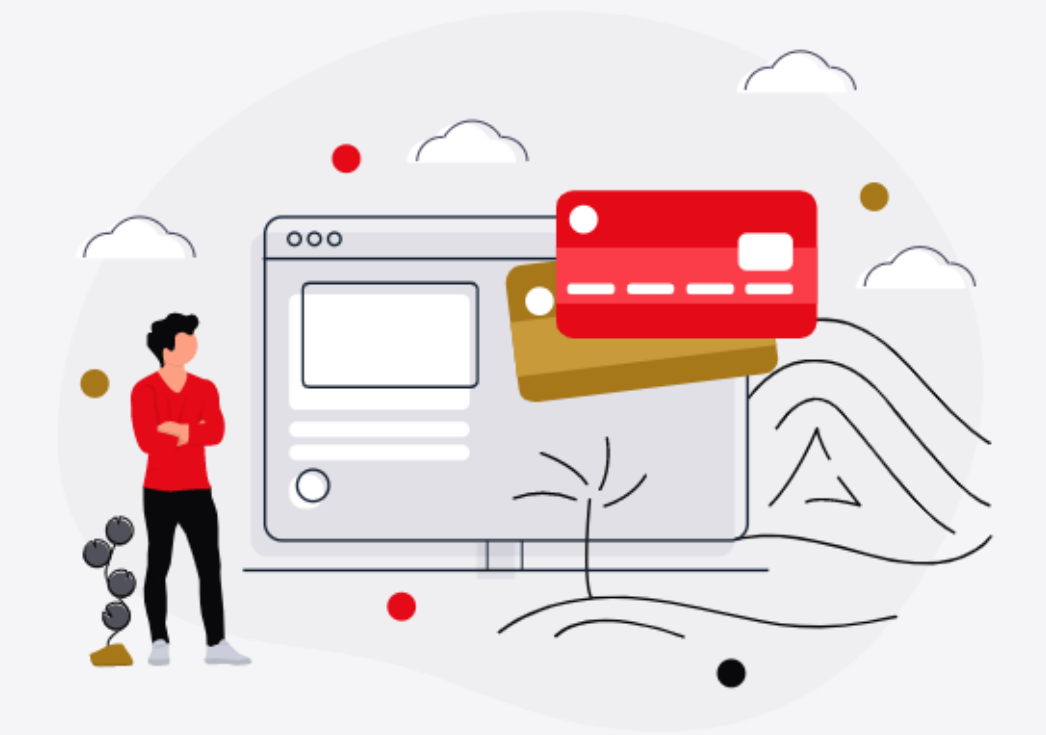

#### **BIENVENIDO AL HOMEBANKING EMPRESA**

La herramienta digital, fácil, confiable y segura para tu negocio

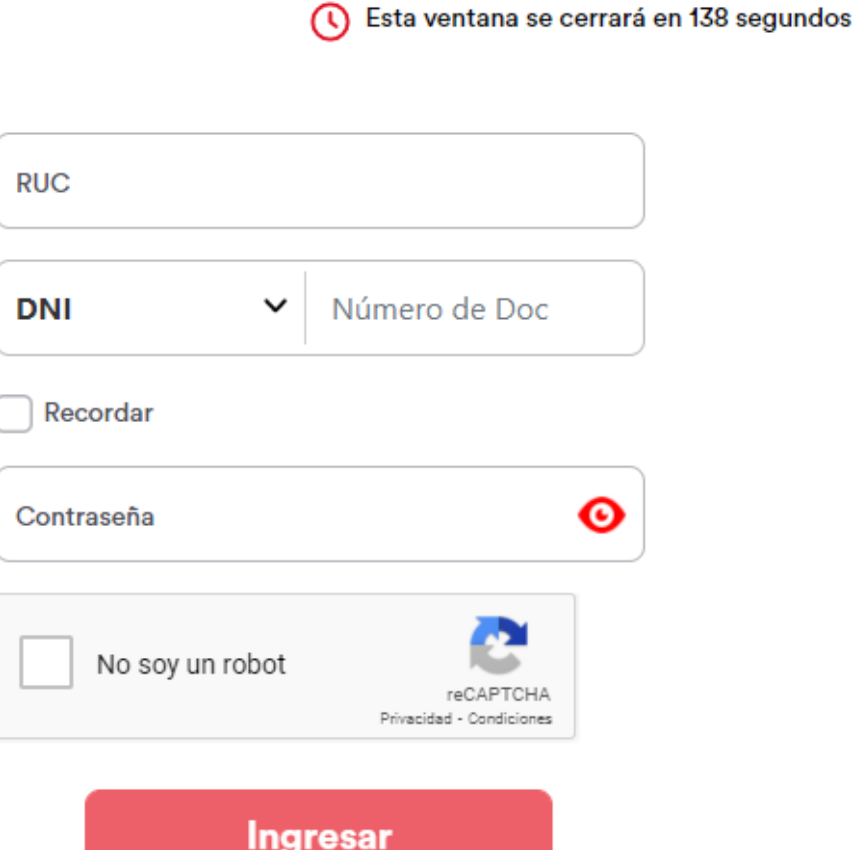

 $\sim$   $-$ 

◉

 $\mathsf F$ Tutoriales y Documentación

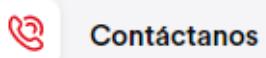

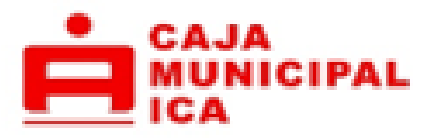

#### SOLICITUD DE AFILIACIÓN AL HOMEBANKING EMPRESA

Accede al contrato de afiliación al HOMEBANKING E. mediante las siguientes opciones:

- Acercándose a cualquier agencia a nivel nacional, solicitando el contrato de afiliación.
- Descargando el formato de contratación de afiliación desde la página web-plataforma HB EMPRESAS.

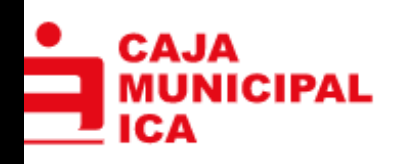

#### **BDocumentación**

Descargue la documentación necesaria

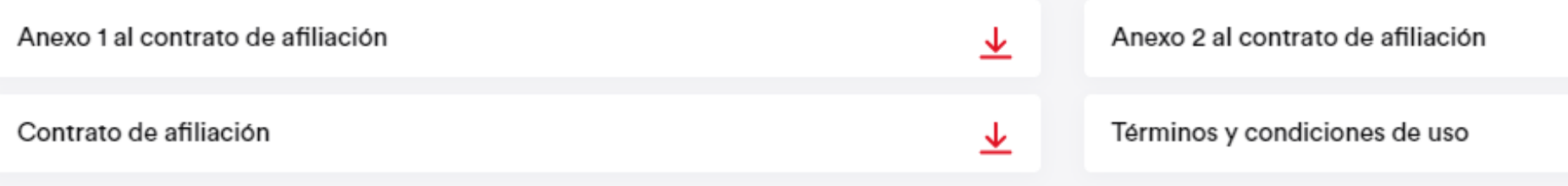

SOLICITUD DE AFILIACIÓN AL HOMEBANKING EMPRESA

DEBERAS DESCARGAR EL FORMATO DE CONTRATACIÓN DE AFILIACIÓN AL HOMEBANKING Y LLENARLO.

业 坐

taree acceptación y como misual, con caus uno se los terminos ser presente accunento, las partes lo sesentos i plicado, el mismo que declara conocer y aceptar en su integridad, asimismo manifiesta que no le quedan dudas de los conceptos y términos del contrato, los mismos que fueron aclarados en su oportunidad por la persona entante de LA CMAC ICA S.A.

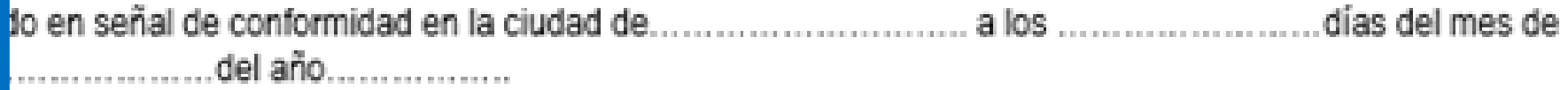

#### ACEPTACIÓN DE TERMINOS Y CONDICIONES DE HOME BANKING

medio del presente documento solicito la afiliación a la Plataforma Home Banking, el cual permitirá poder rea raciones financieras, desde cualquier dispositivo con acceso a internet, así como también realizar consulta ntas.

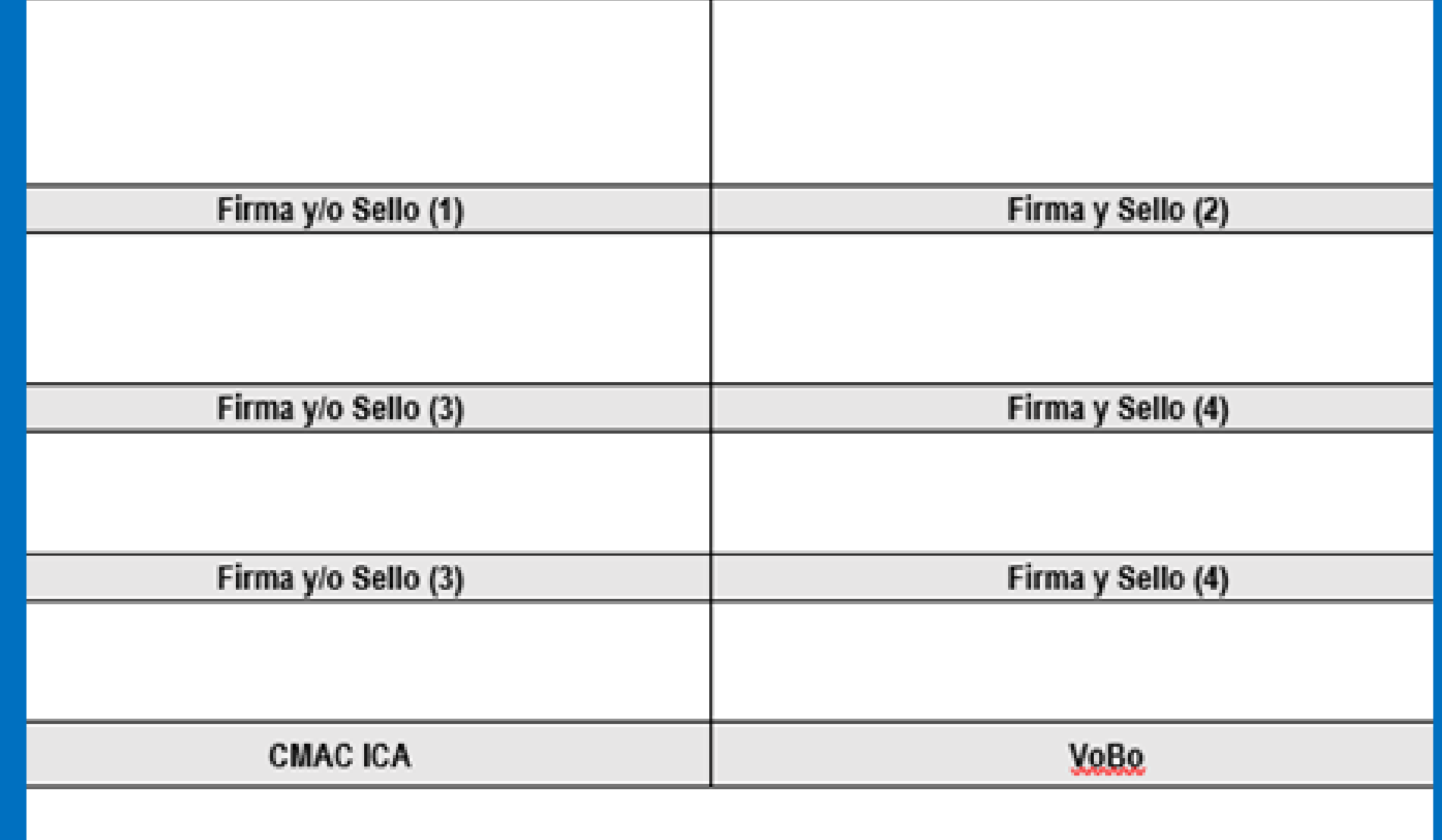

#### SOLICITUD DE AFILIACIÓN AL HOMEBANKING EMPRESA

Deberas informar mediante el contrato de afiliación cual de sus representantes legales asumirá el rol de administrador principal, llenando todos sus datos solicitados. Todos los representantes legales deberán de firmar el contrato de afiliación con su sello respectivo. Enviar el contrato original a una Agencia de Caja Ica para culminar con su afiliación.

#### **REGISTRO**

Deberas enviar la información original a la agencia mas cercana con la que trabajaras en lo sucesivo, el personal de agencia verificarán que los datos llenados en el contrato estén correctos, así como la validación de firmas, si los datos son conformes, el personal de agencia proseguirá con la afiliación al HOMEBANKING Empresa

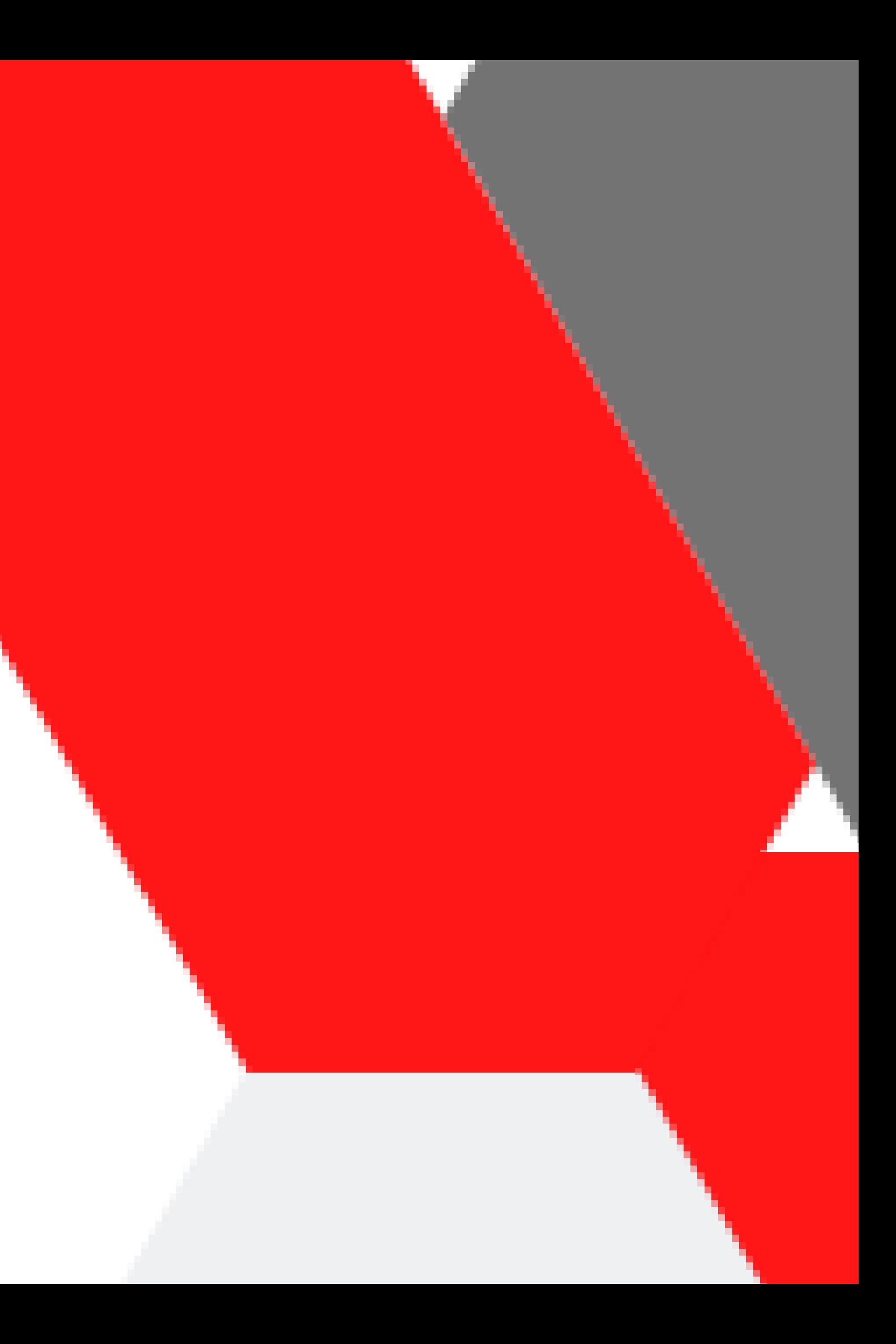

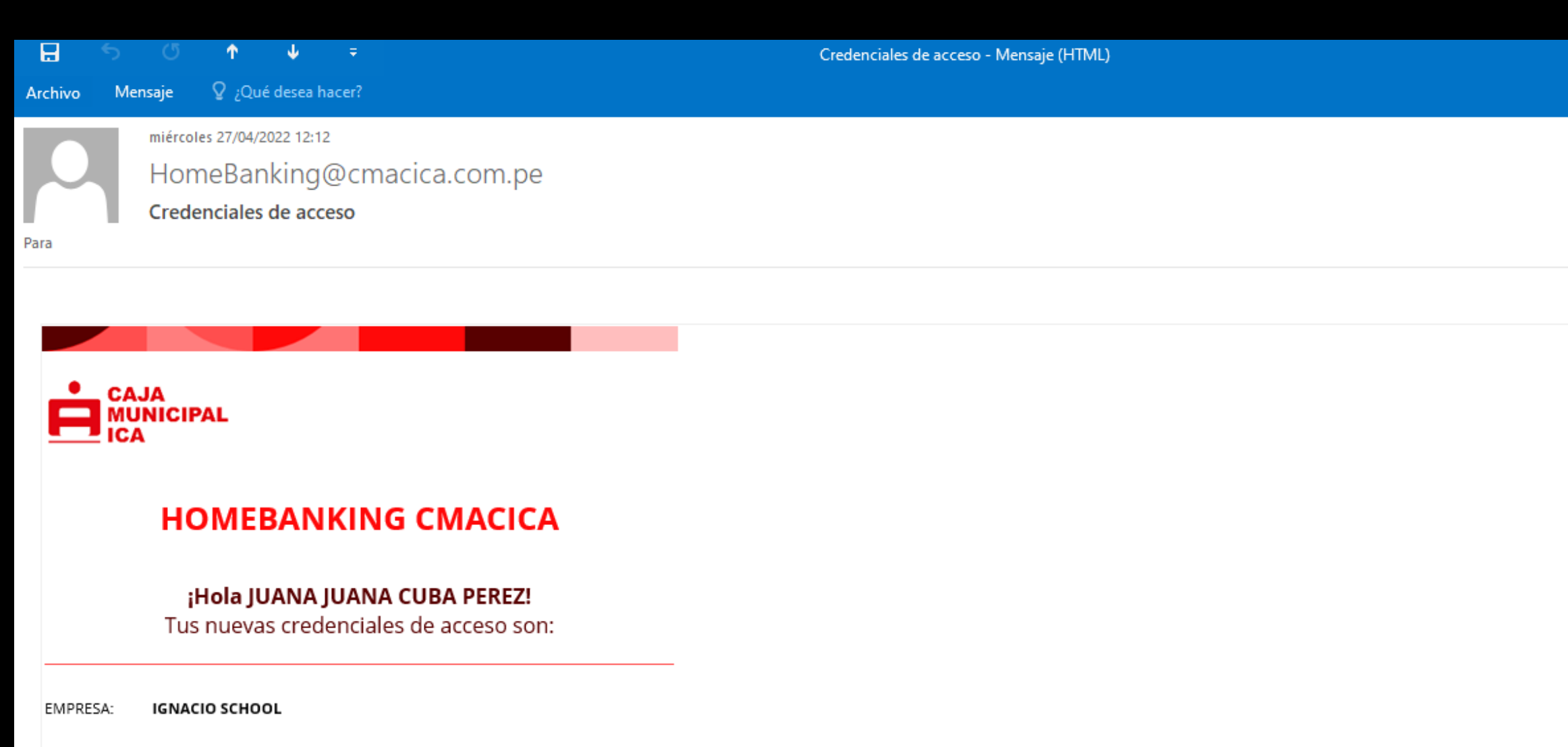

RUC: 205351

CLAVE ACCESO: 379372

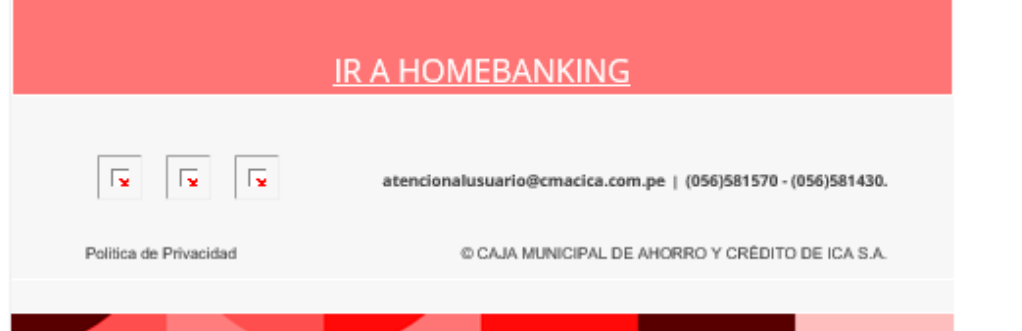

#### **REGISTRO**

国 一 日

#### Automáticamente le llegará un correo al Administrador principal con sus credenciales,

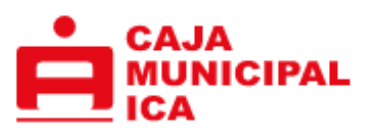

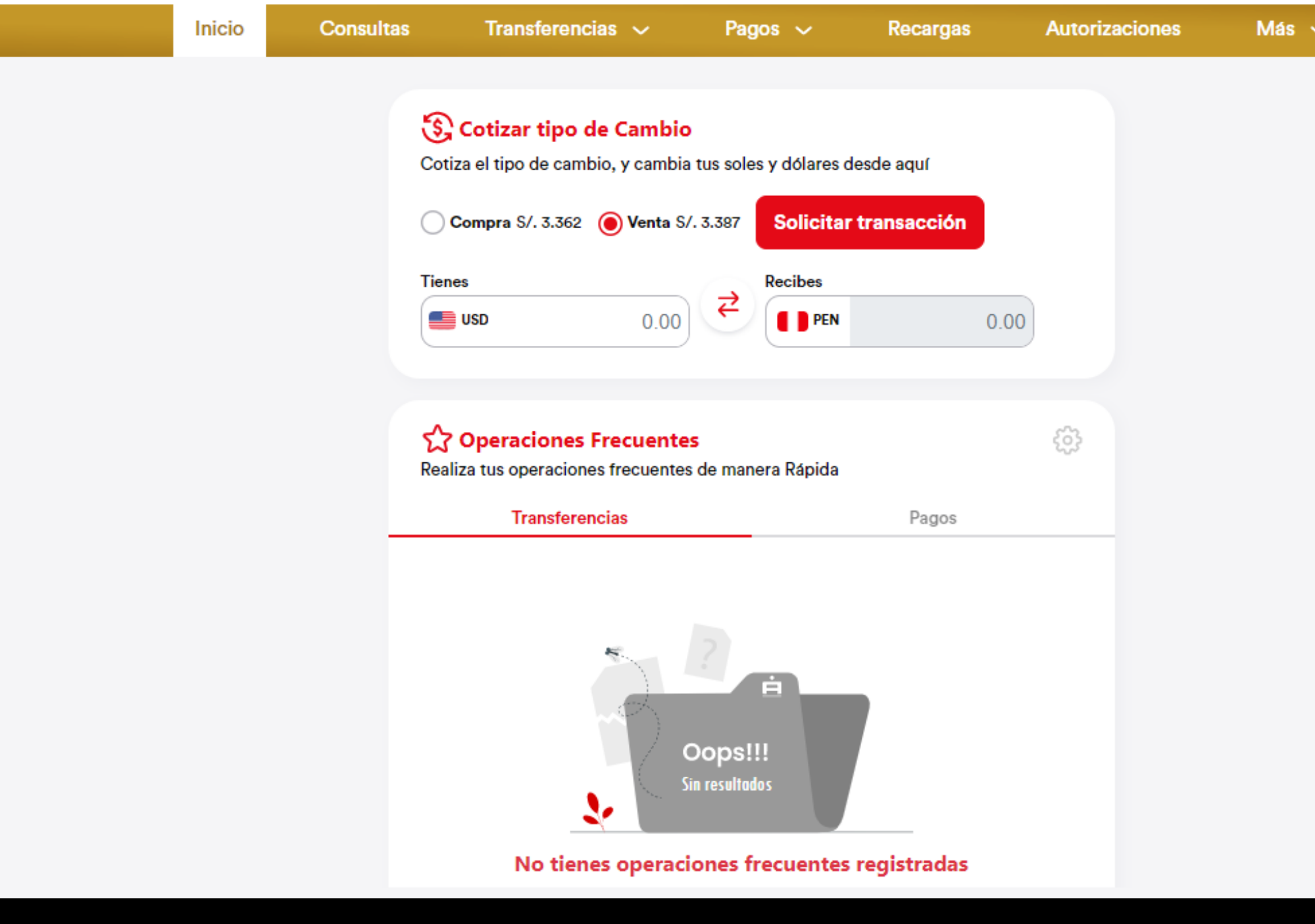

TIPO DE CAMBIO COMPRA: 3.362/ VENTA: 3.387

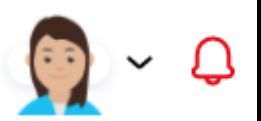

#### **PANTALLA DE INICIO**

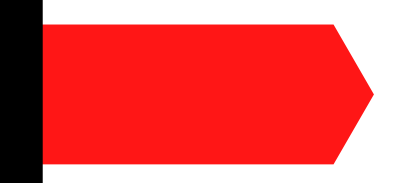

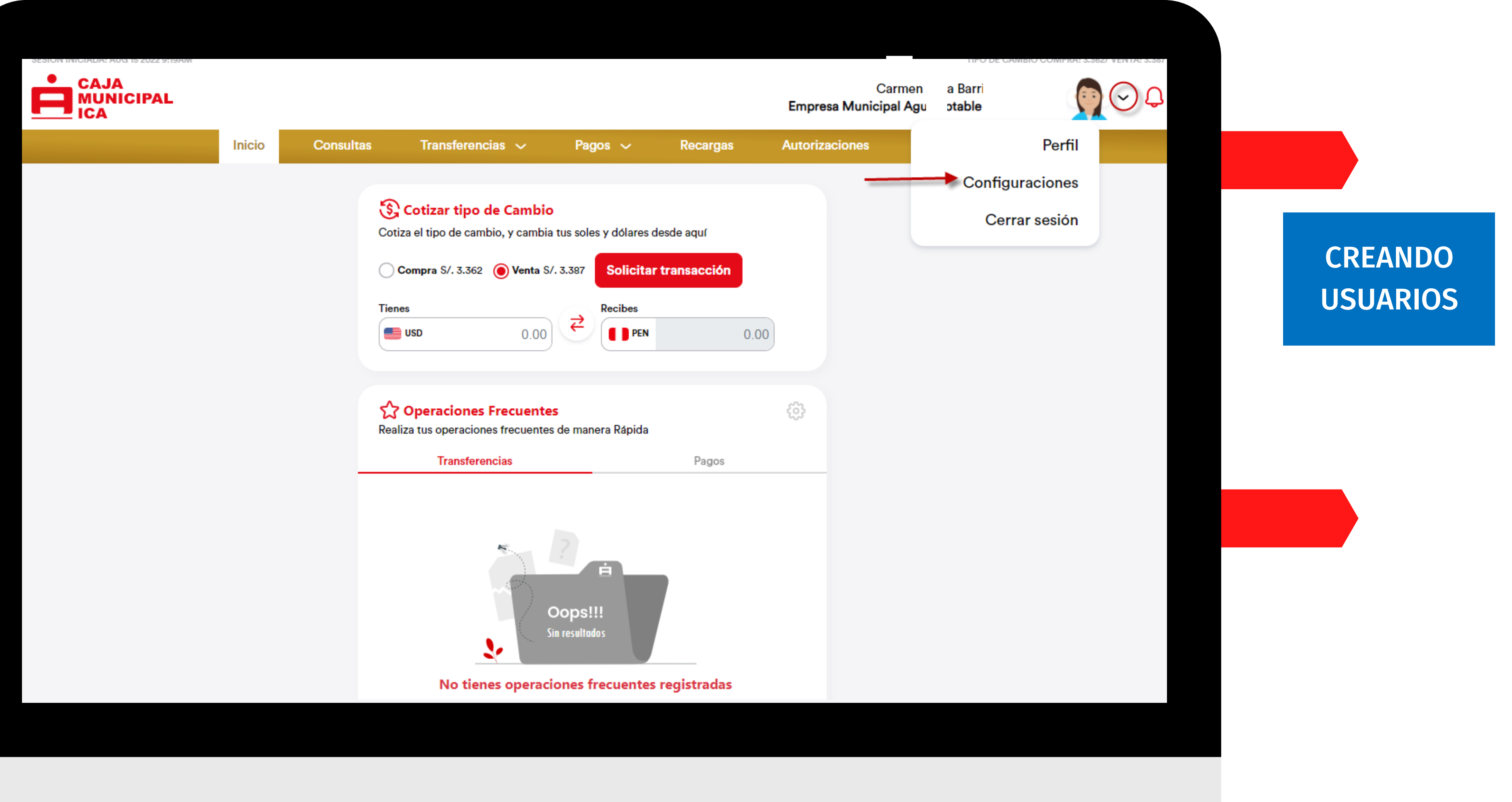

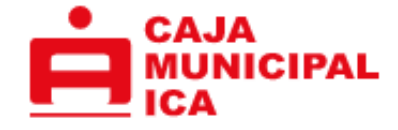

Autorizaciones

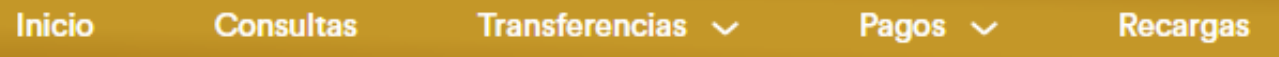

## **Configuraciones**<br>Seleccione la opción que desea configurar

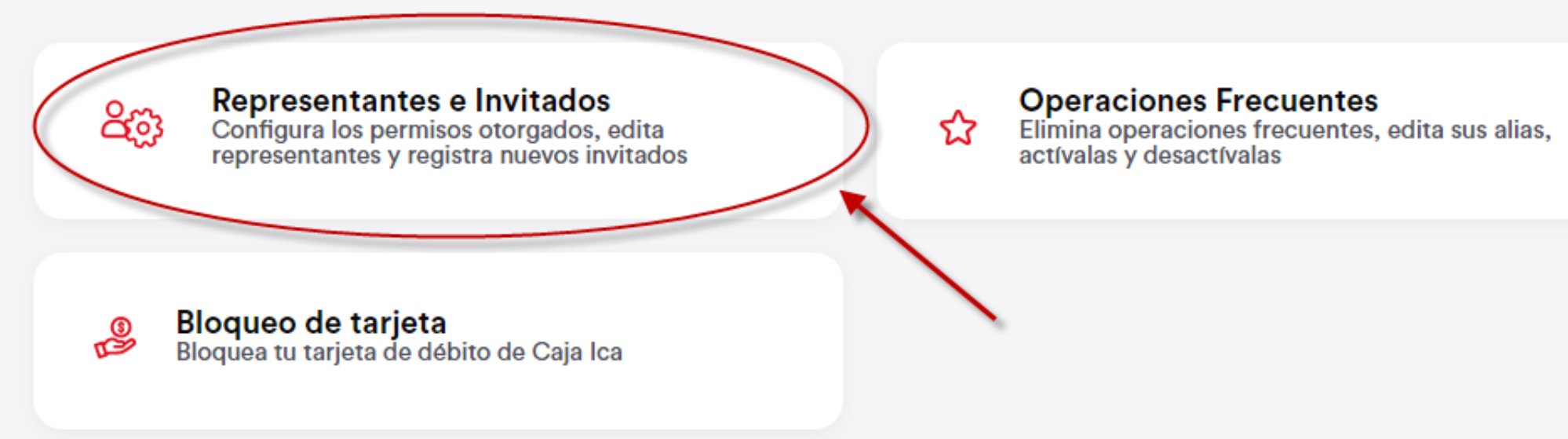

TIPO DE CAMBIO COMPRA: 3.362/ VENTA

Barri

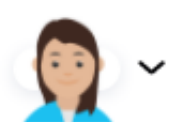

Más  $\sim$ 

#### **CREANDO USUARIOS**

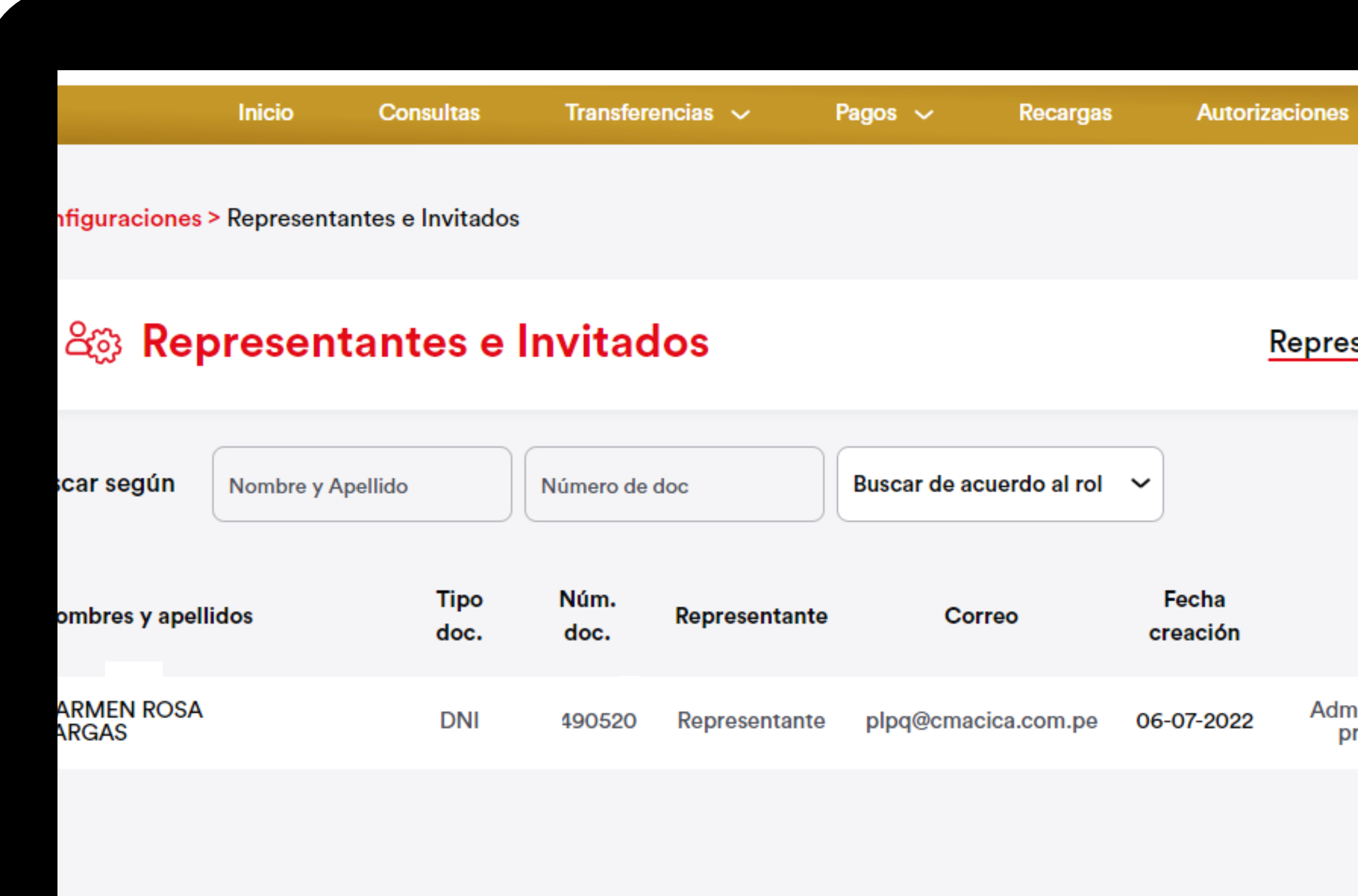

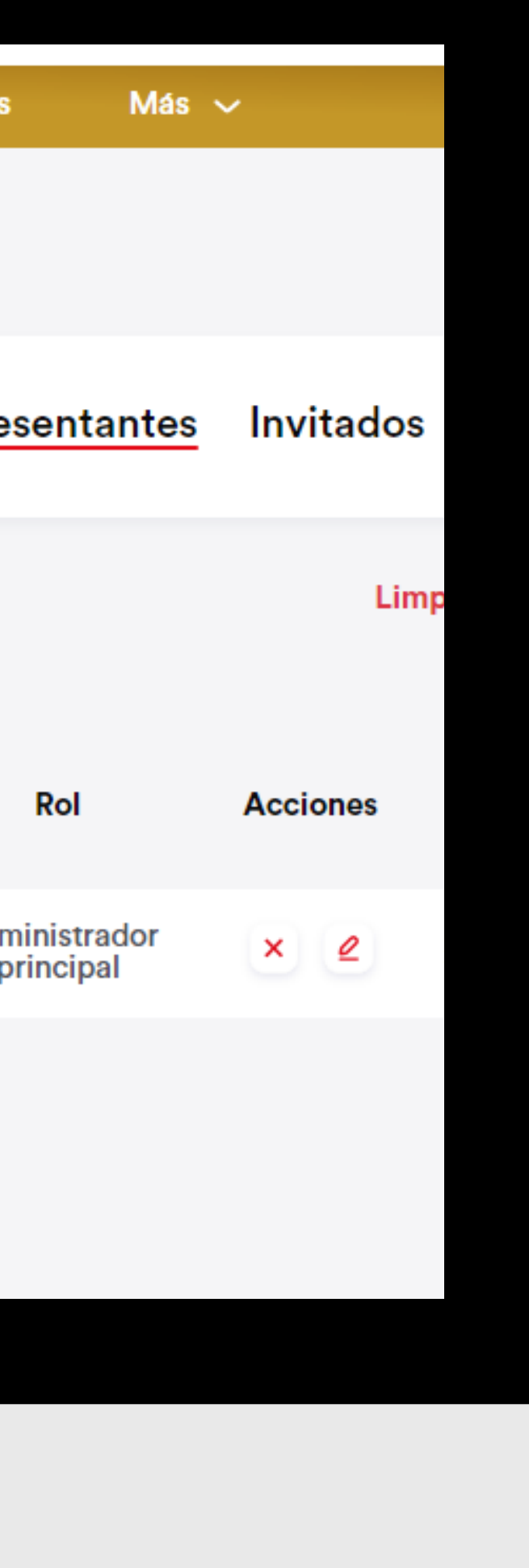

#### SE PODRÁ ASIGNAR **ROL A LOS REPRESENTANTES**

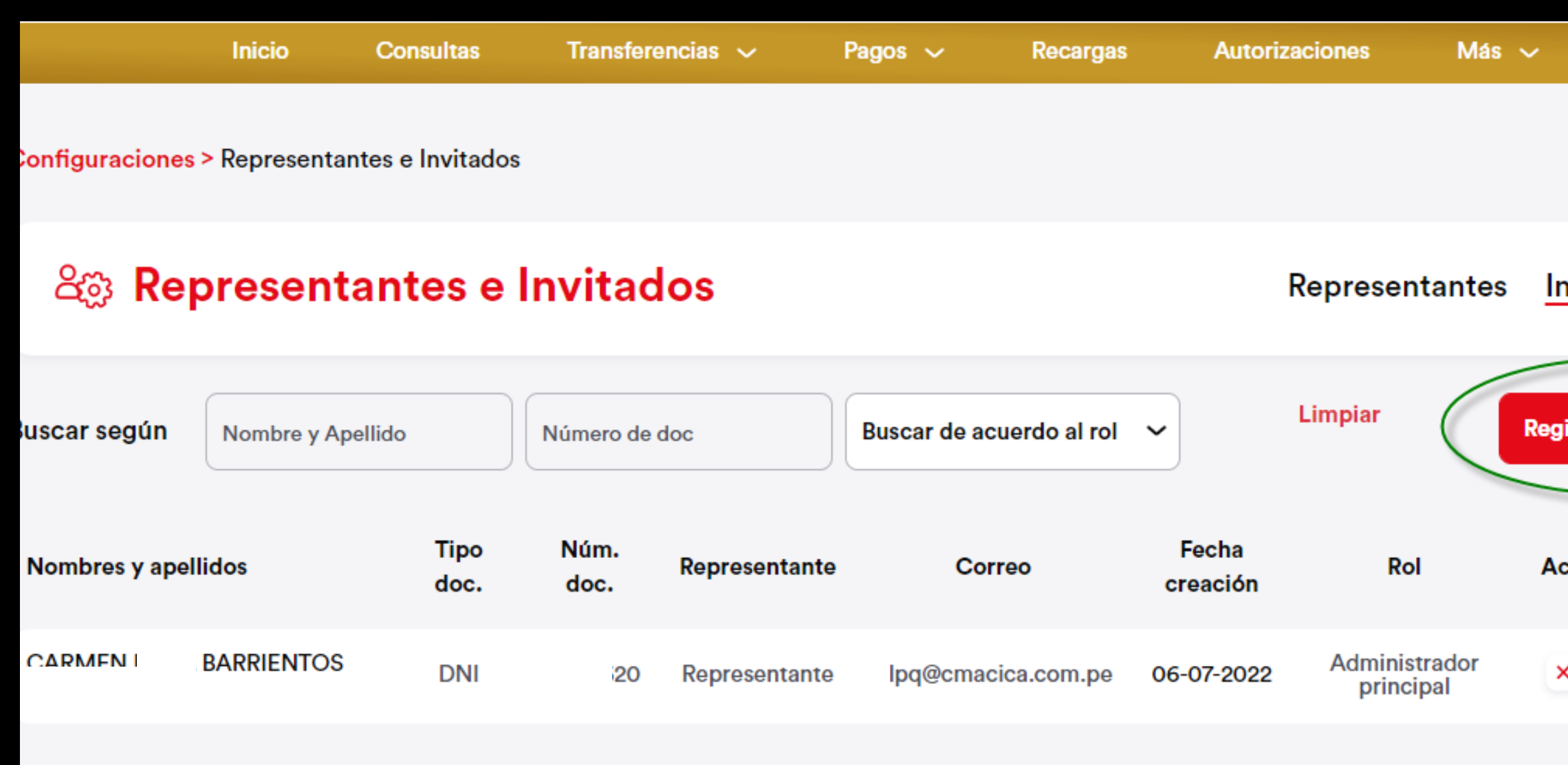

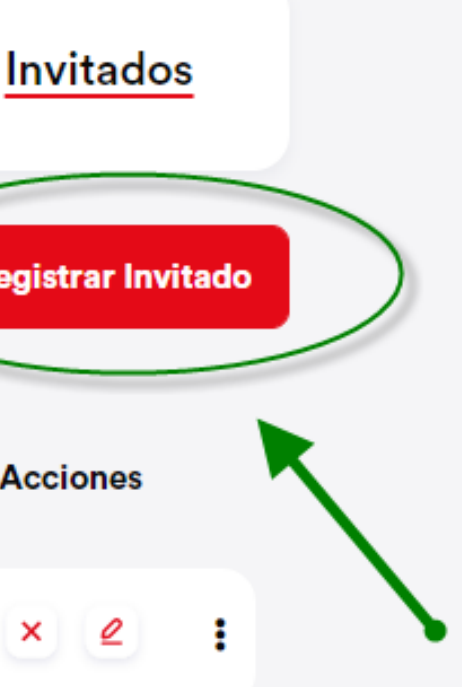

#### AQUÍ SE PODRÁ REGISTRAR NUEVOS INVITADOS

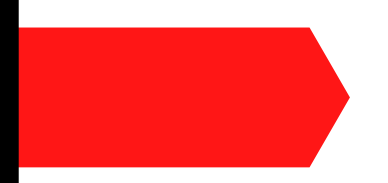

# Registrar Invitado<br>Ingrese los datos solicitados

Ini

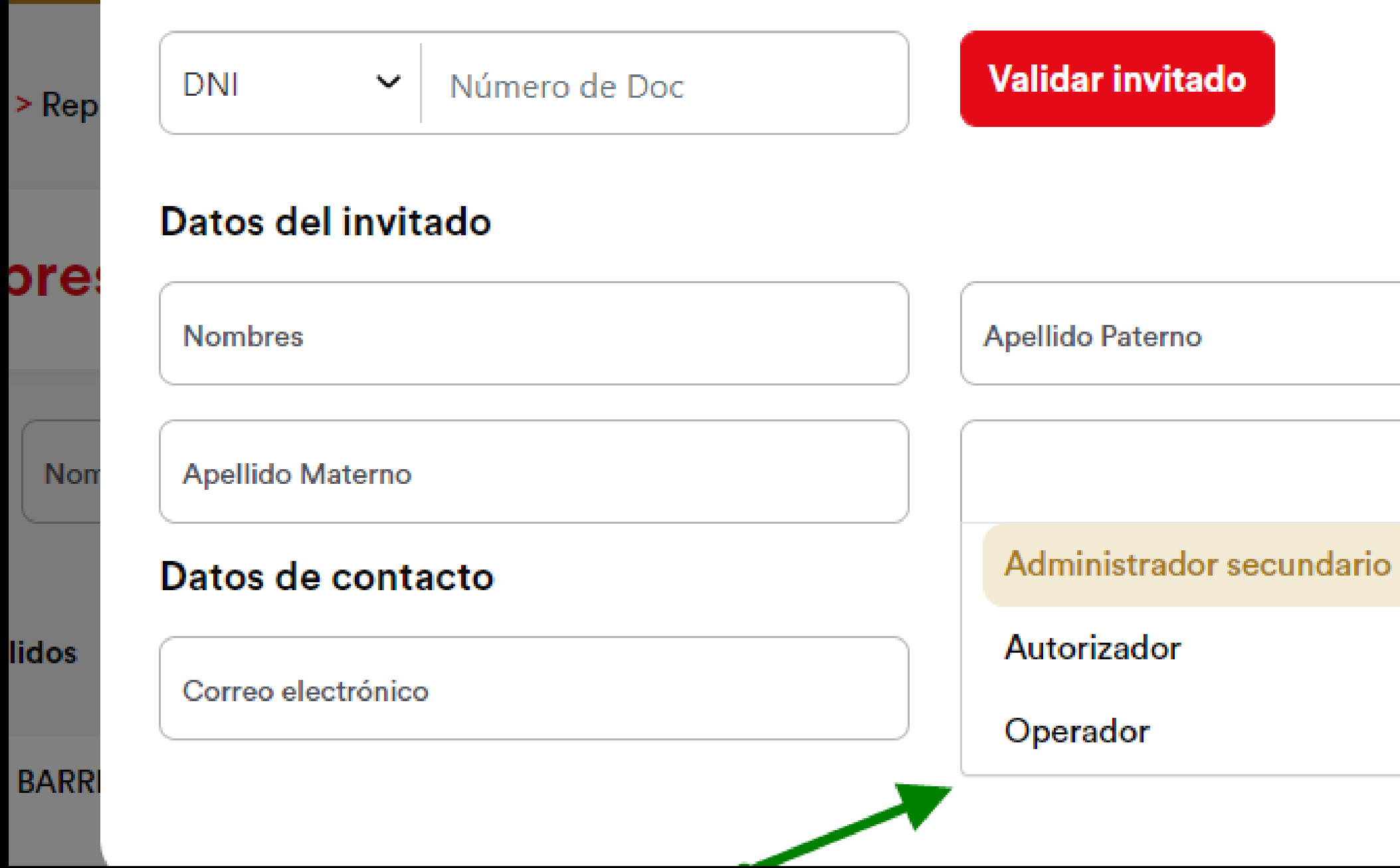

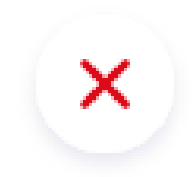

 $\checkmark$ 

a Barric otable '

Inv

**Regis** 

Acc

 $\times$ 

#### **INGRESAR DATOS** Y SELECCIONAR ROL

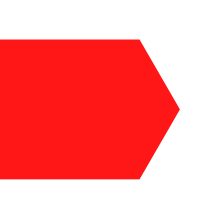

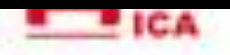

Configuraciones > Representantes e Invitados

#### & Representantes e Invitados

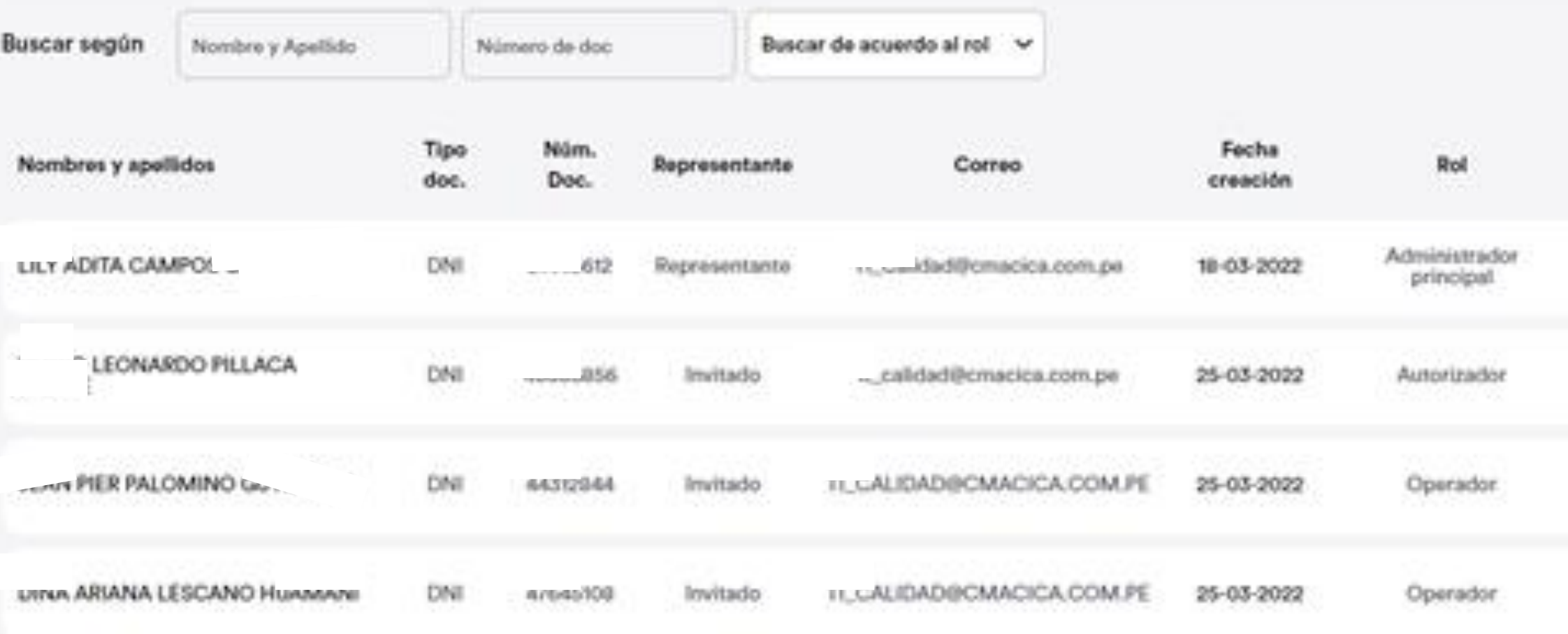

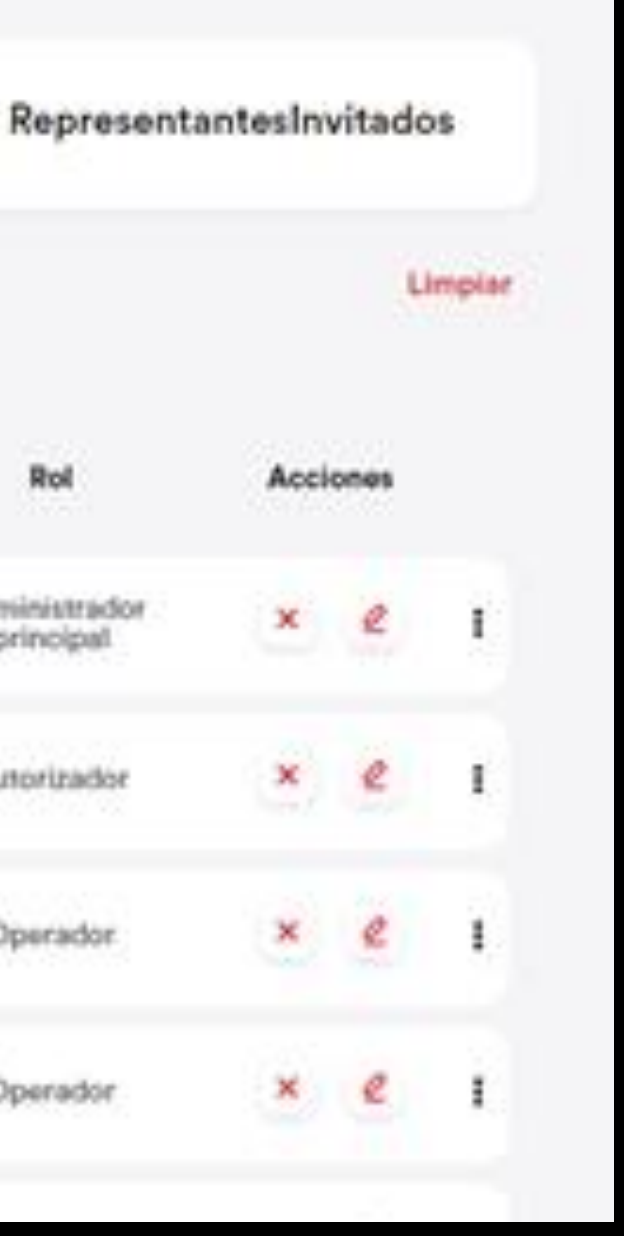

P.

#### **PODRÁS EDITAR Y ELIMINAR USUARIOS**

# Realiza tus Operaciones en 3 pasos :

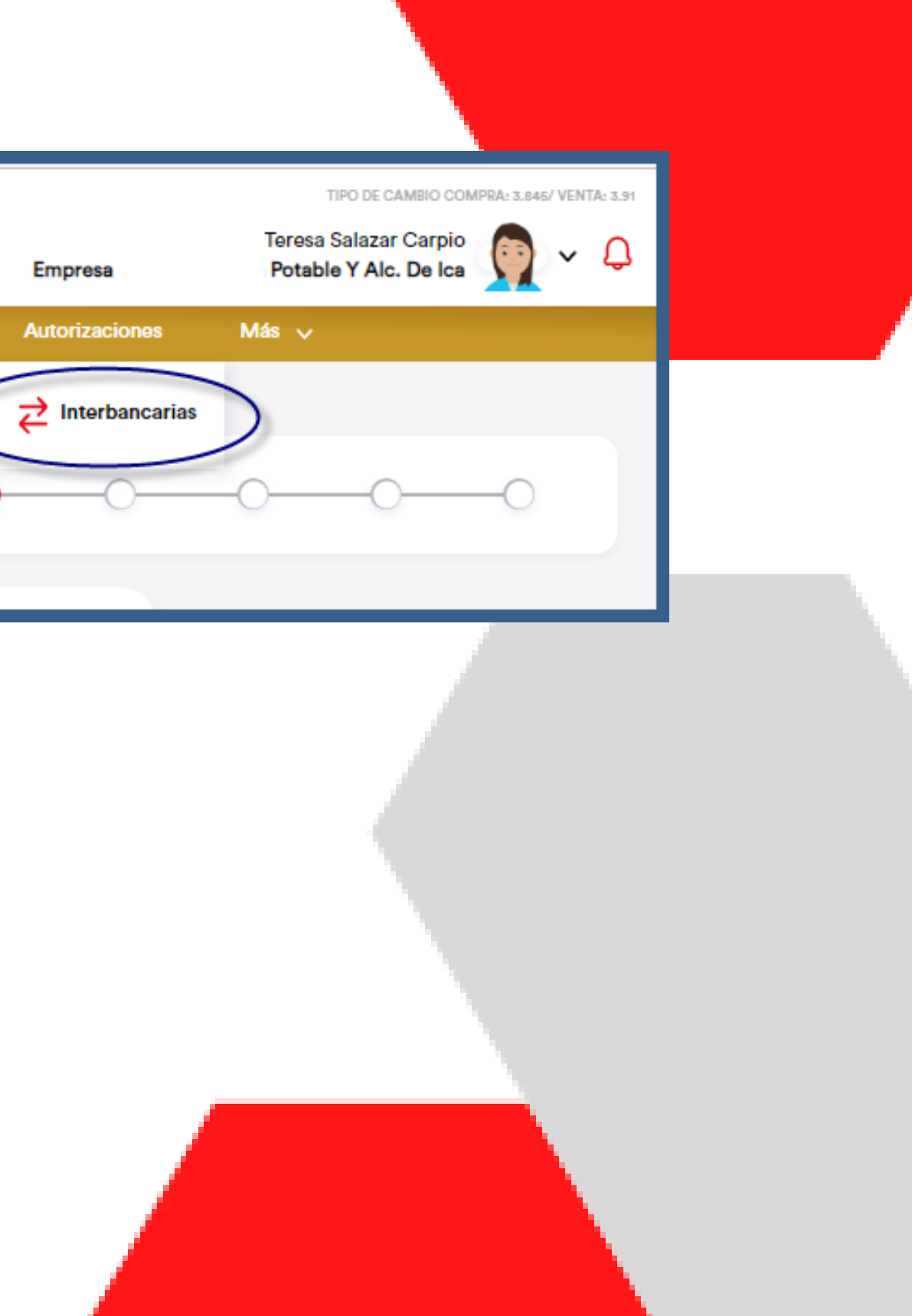

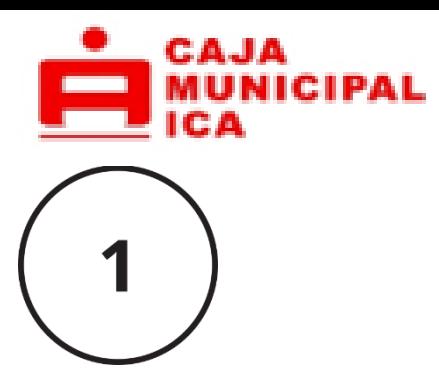

### Registro de solicitud:

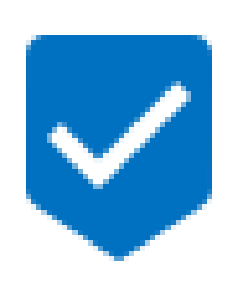

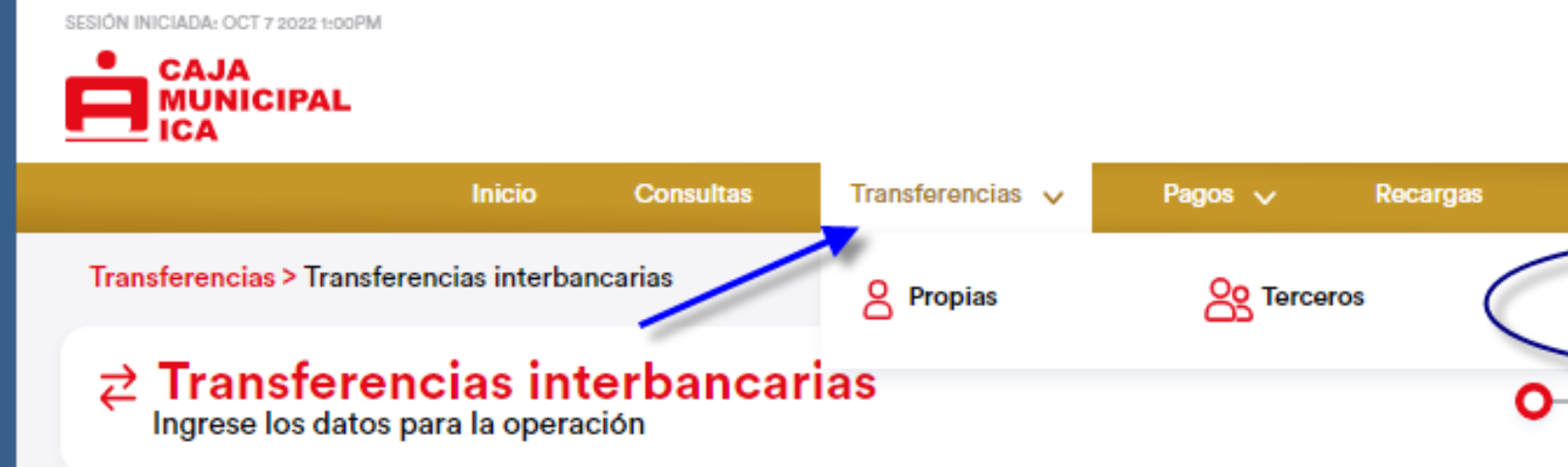

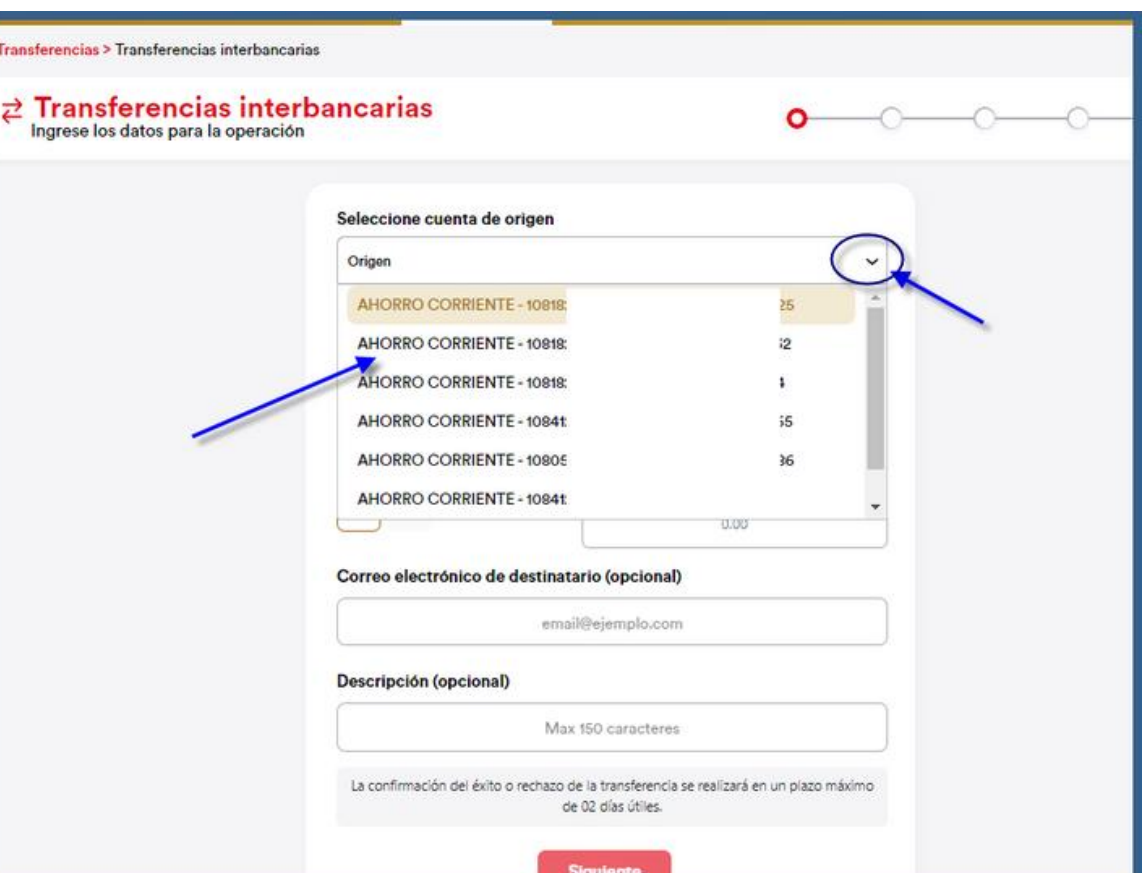

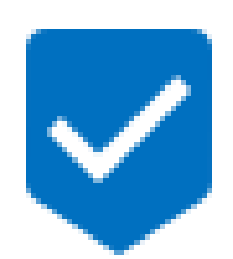

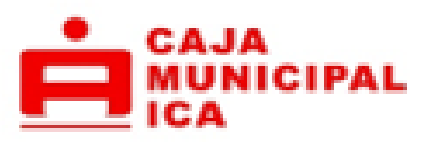

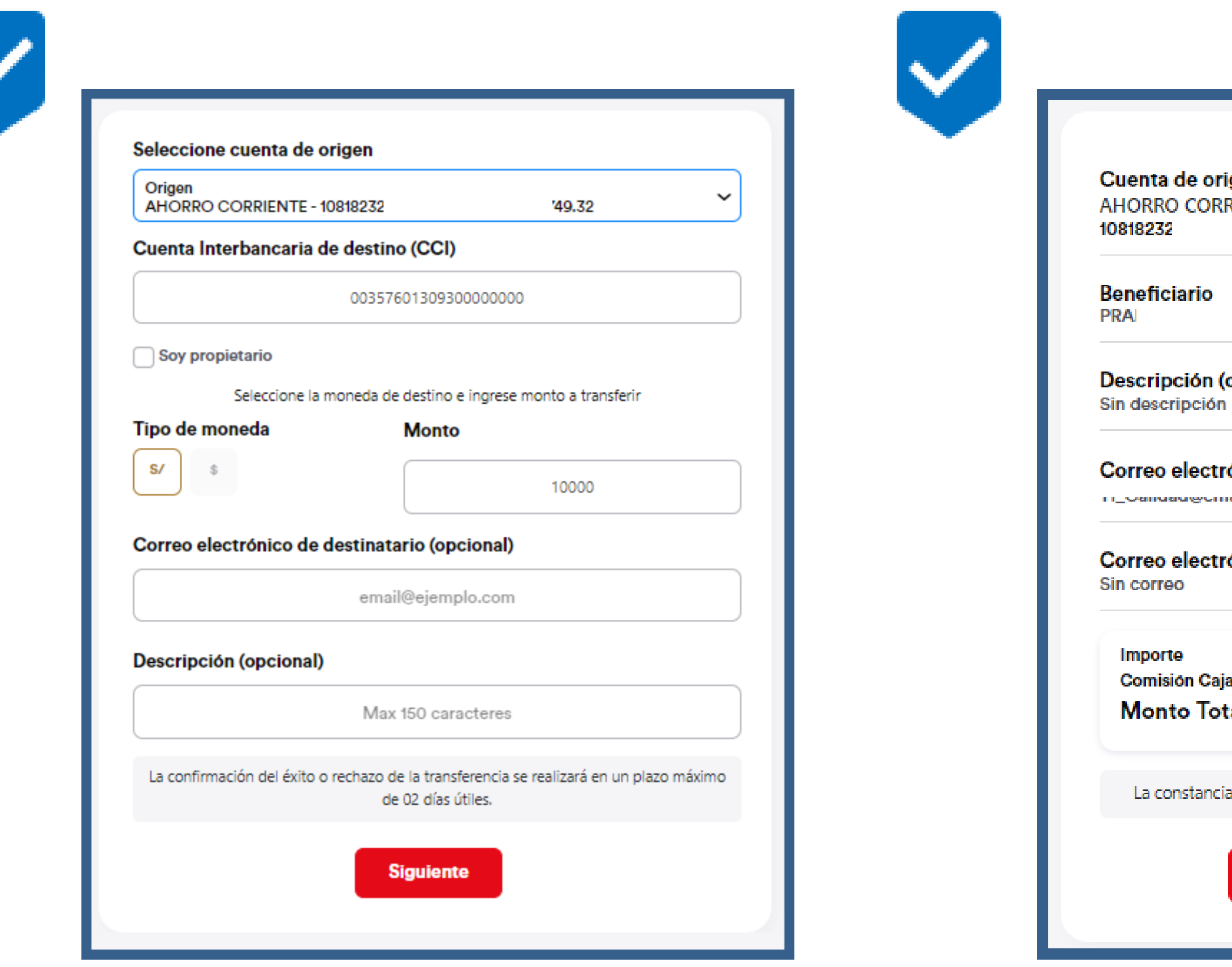

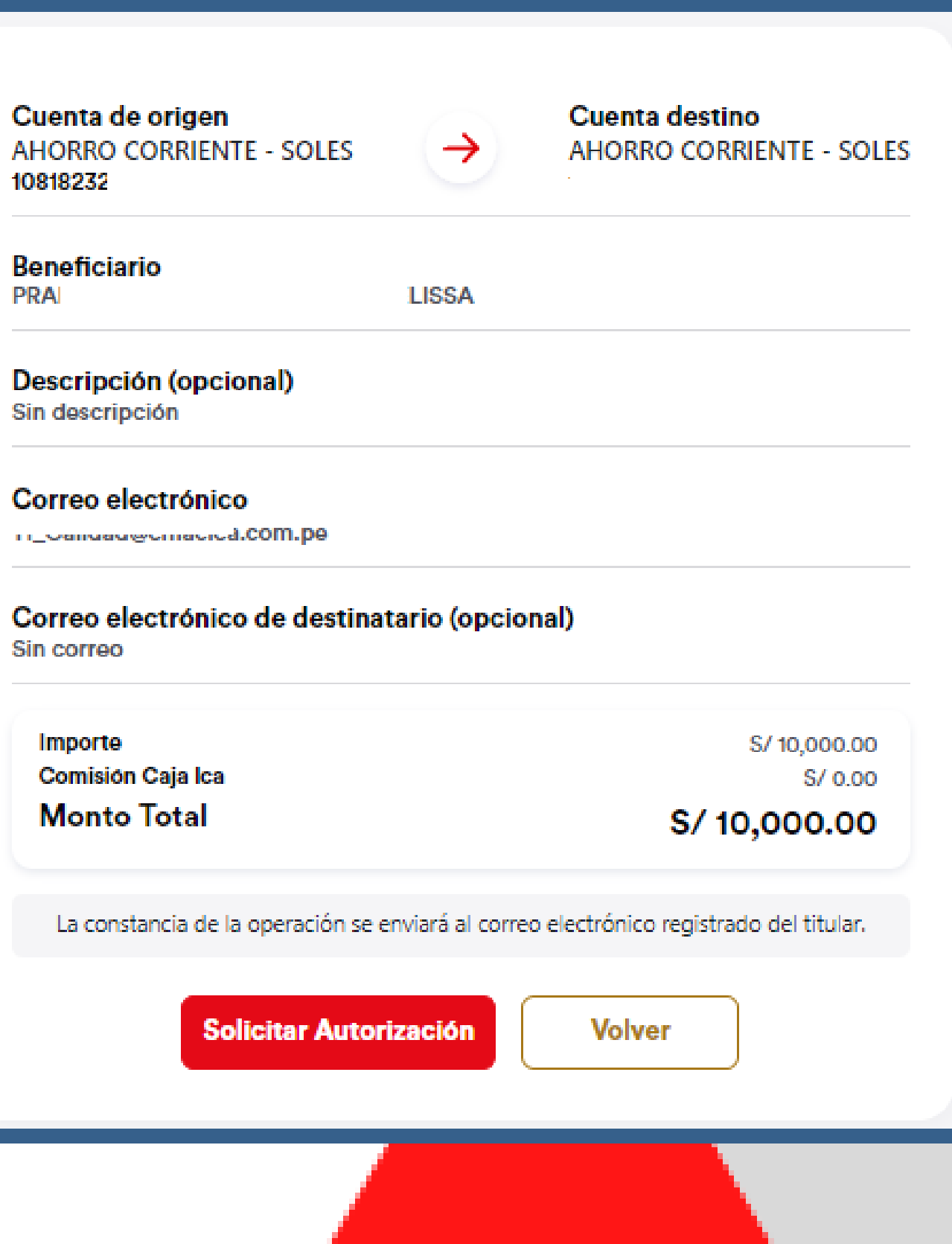

Importe

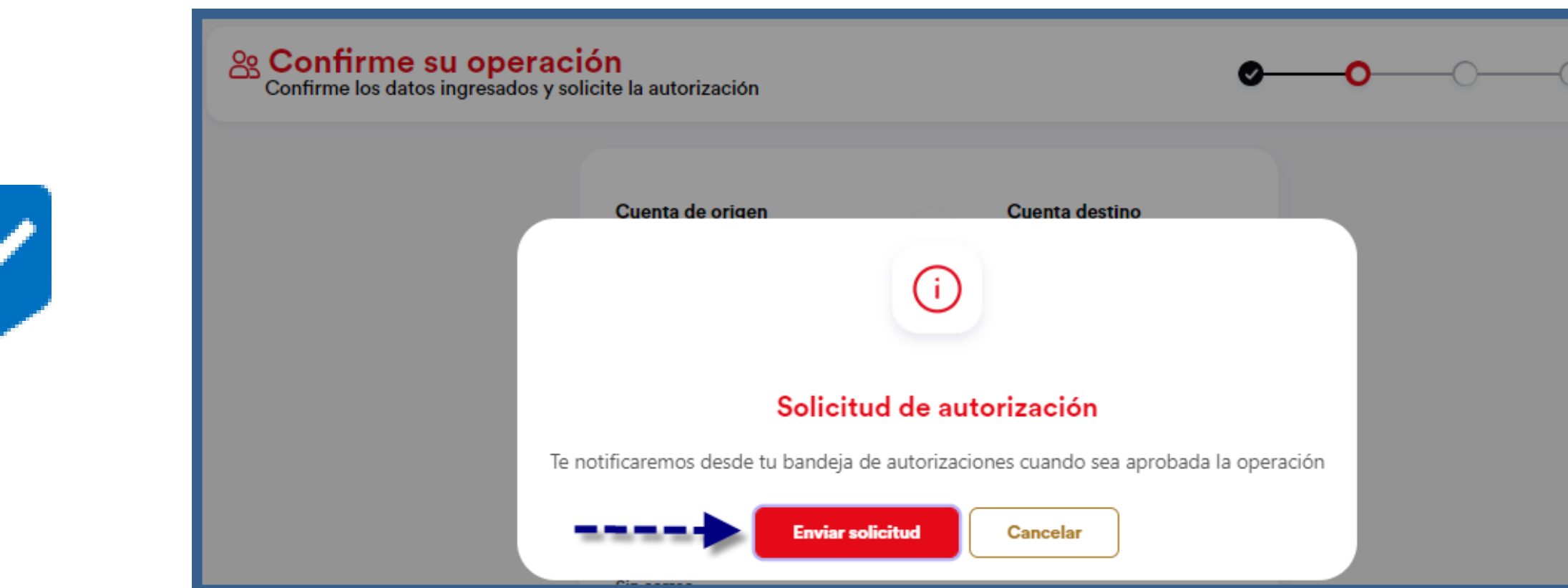

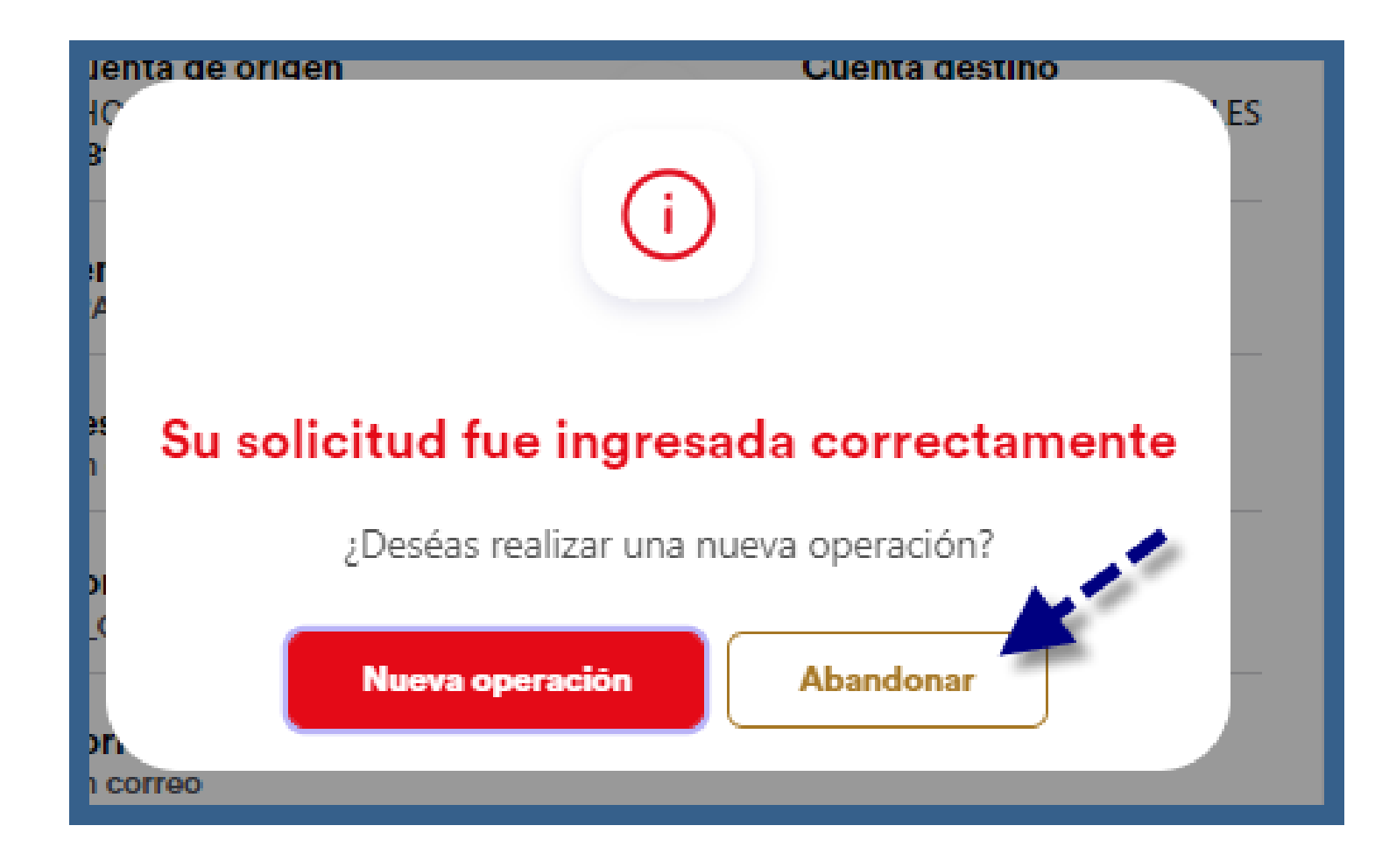

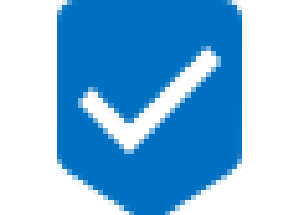

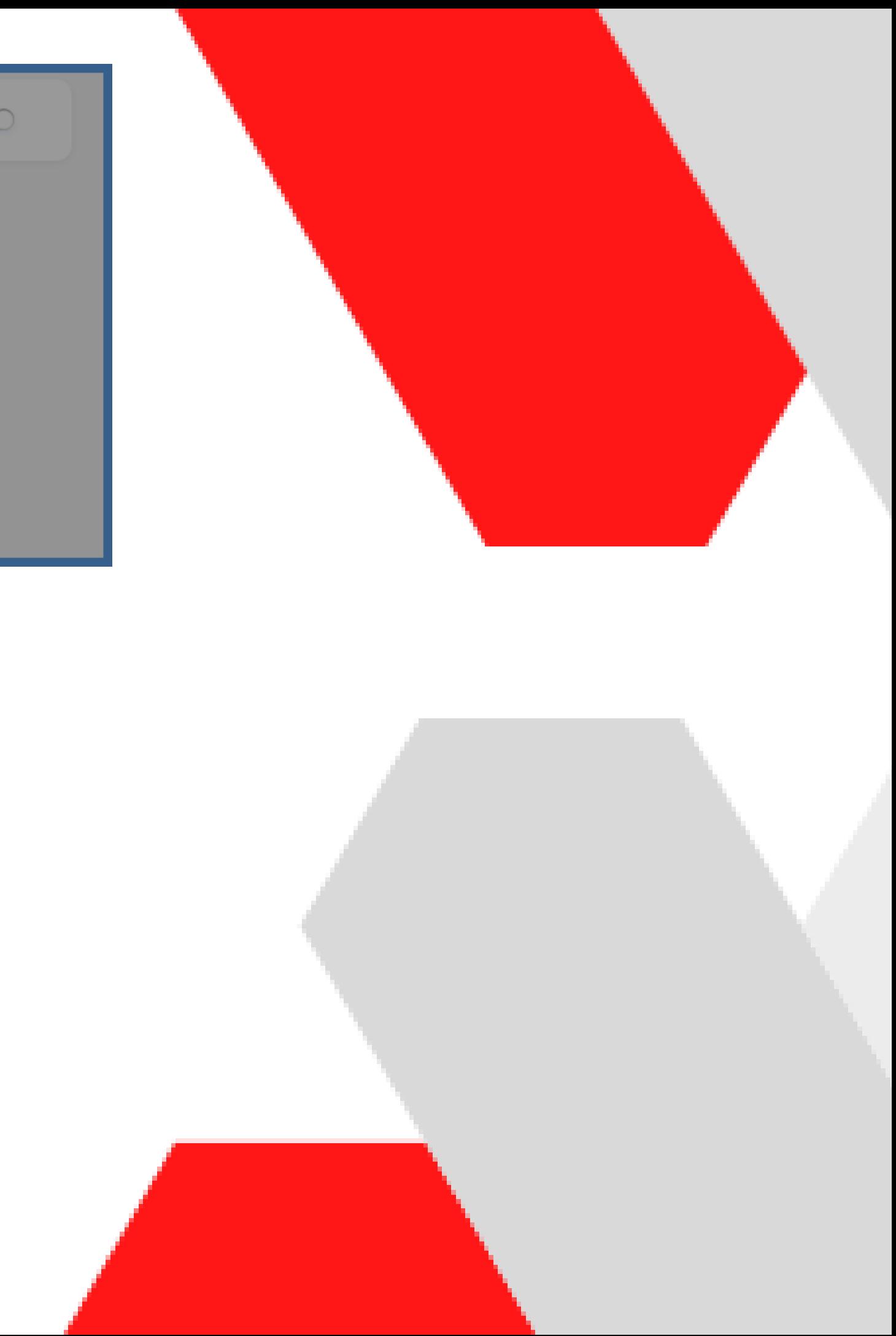

#### Aprobación:

2

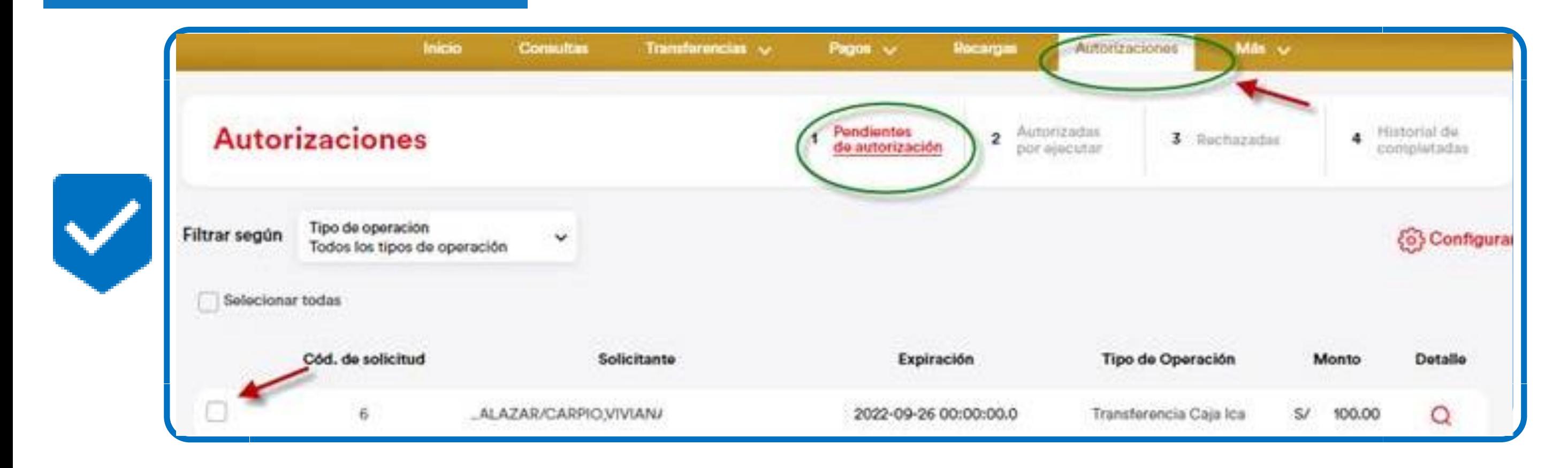

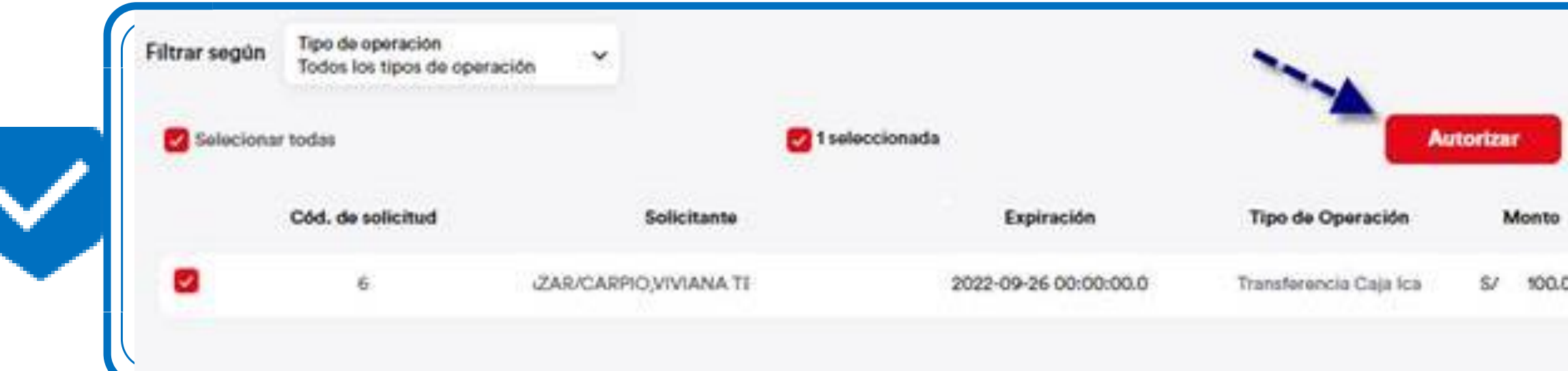

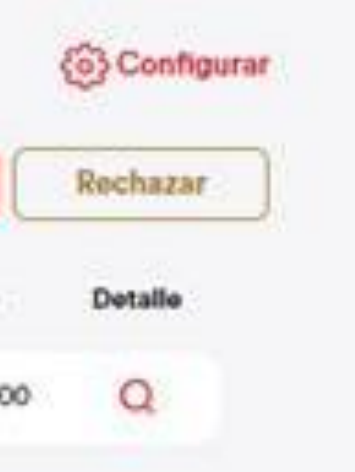

**Autorizaciones > Autorizar** 

#### **Autorizaciones**

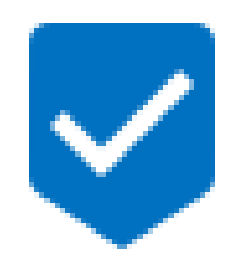

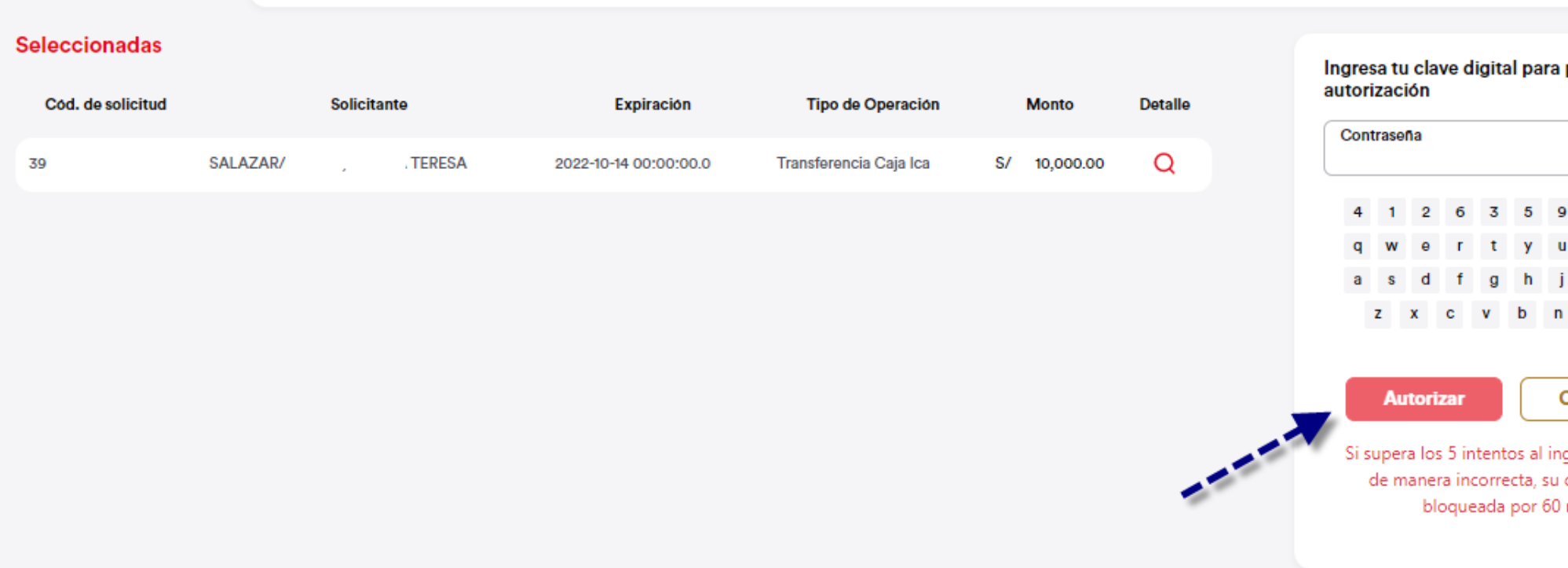

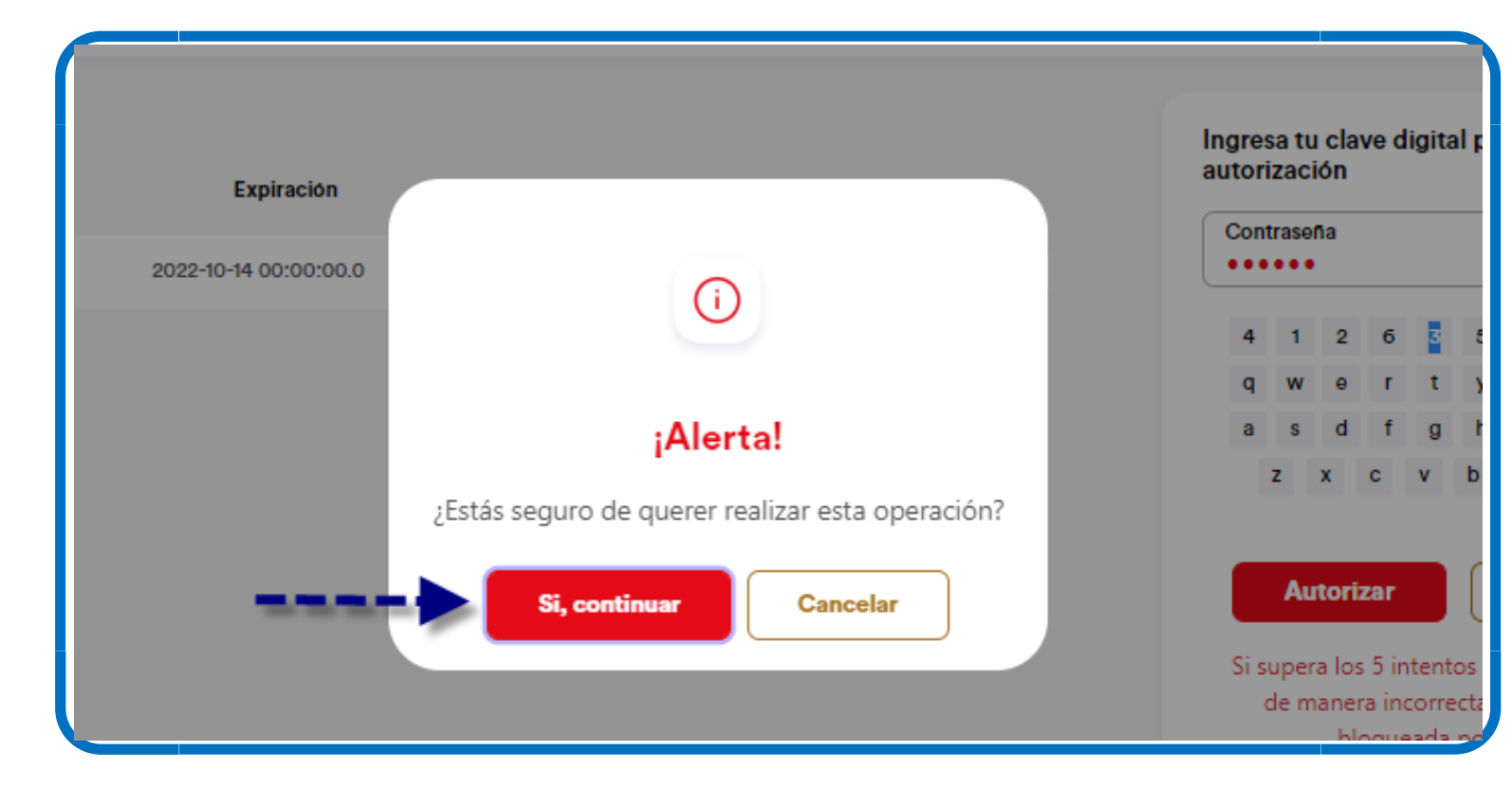

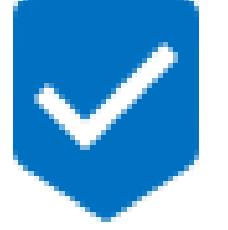

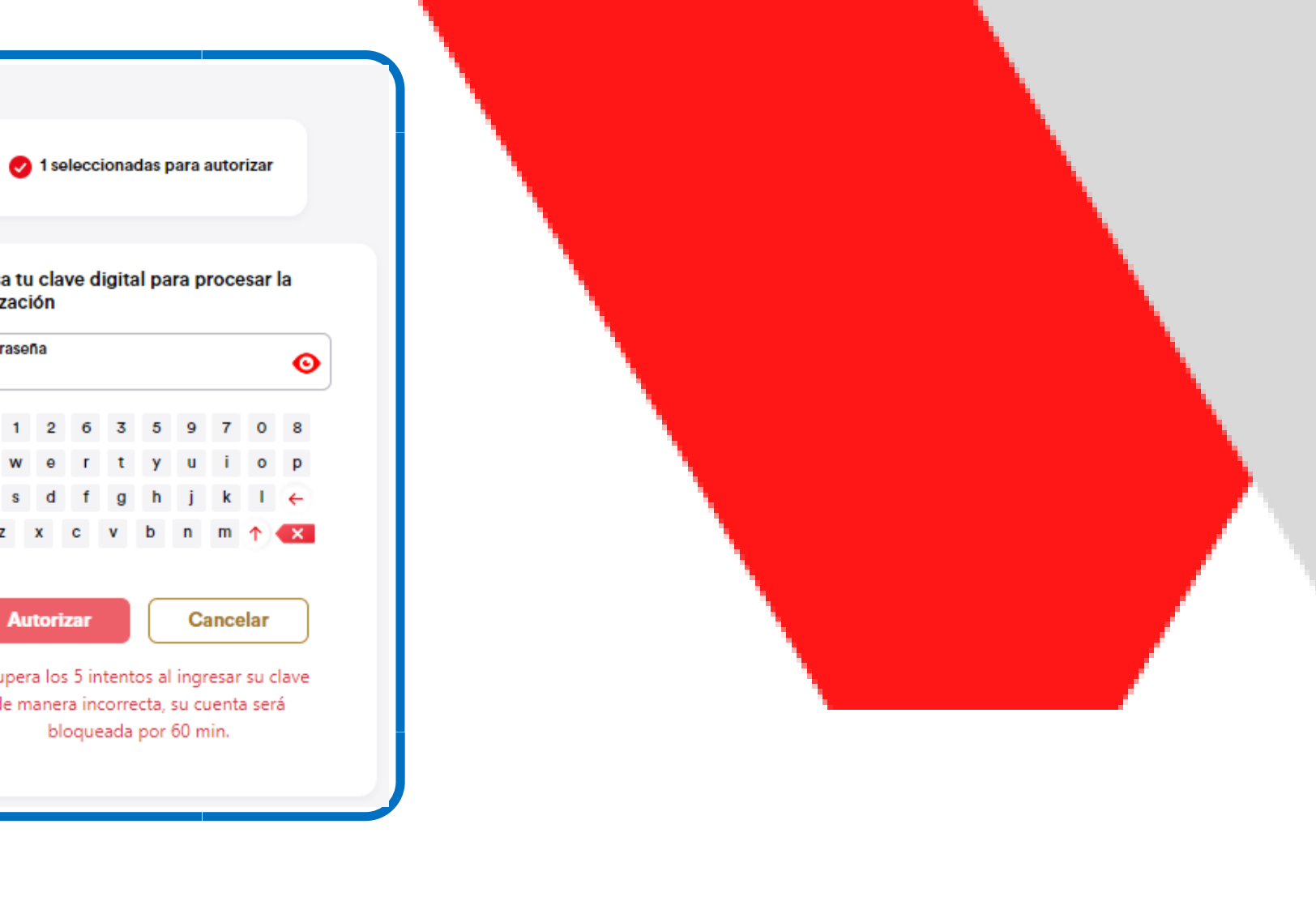

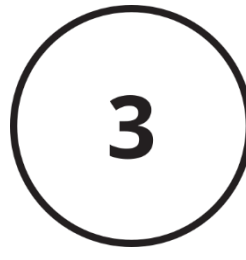

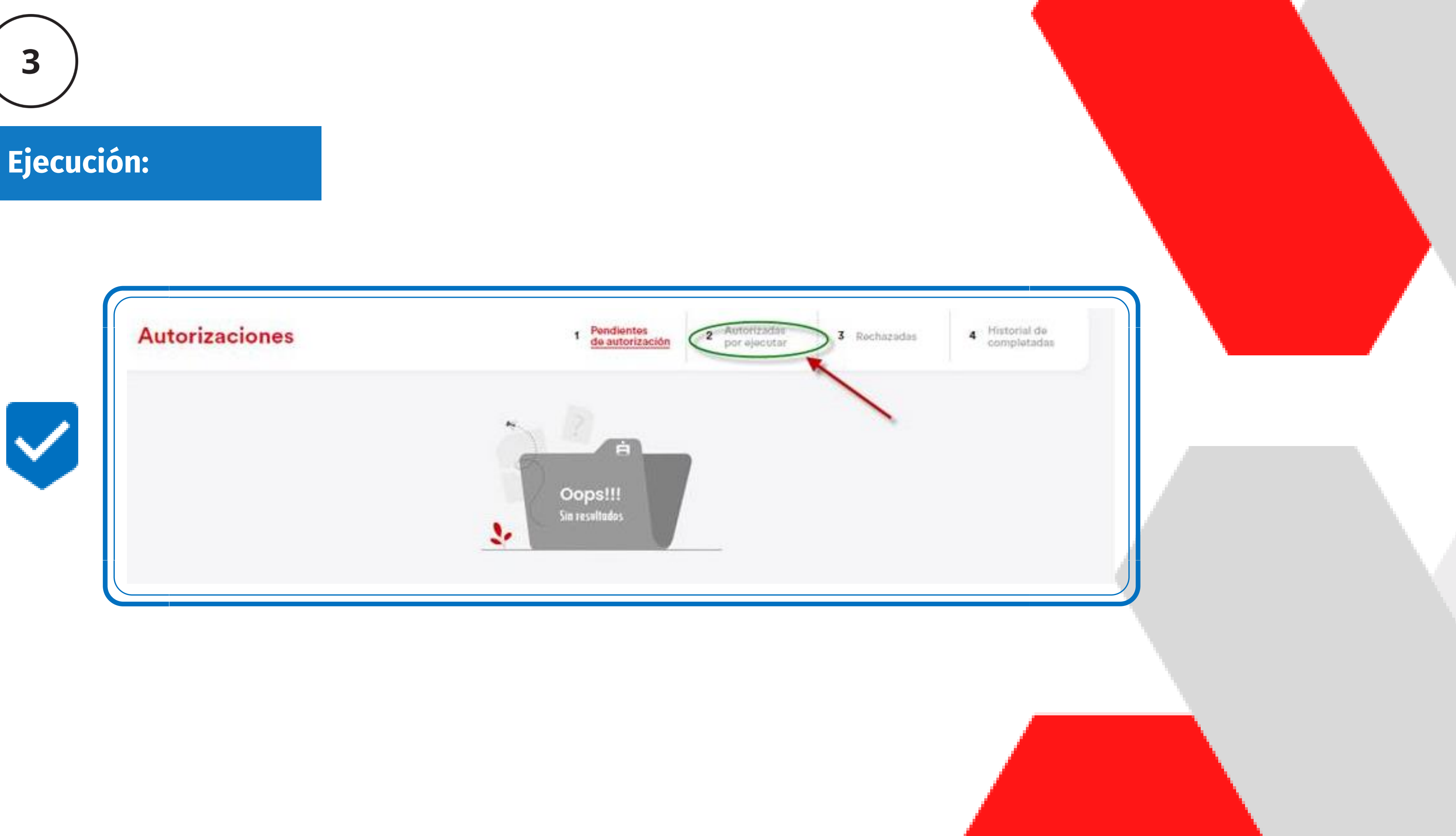

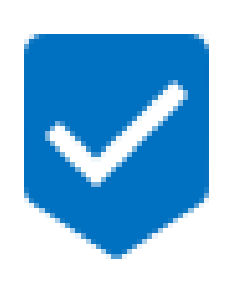

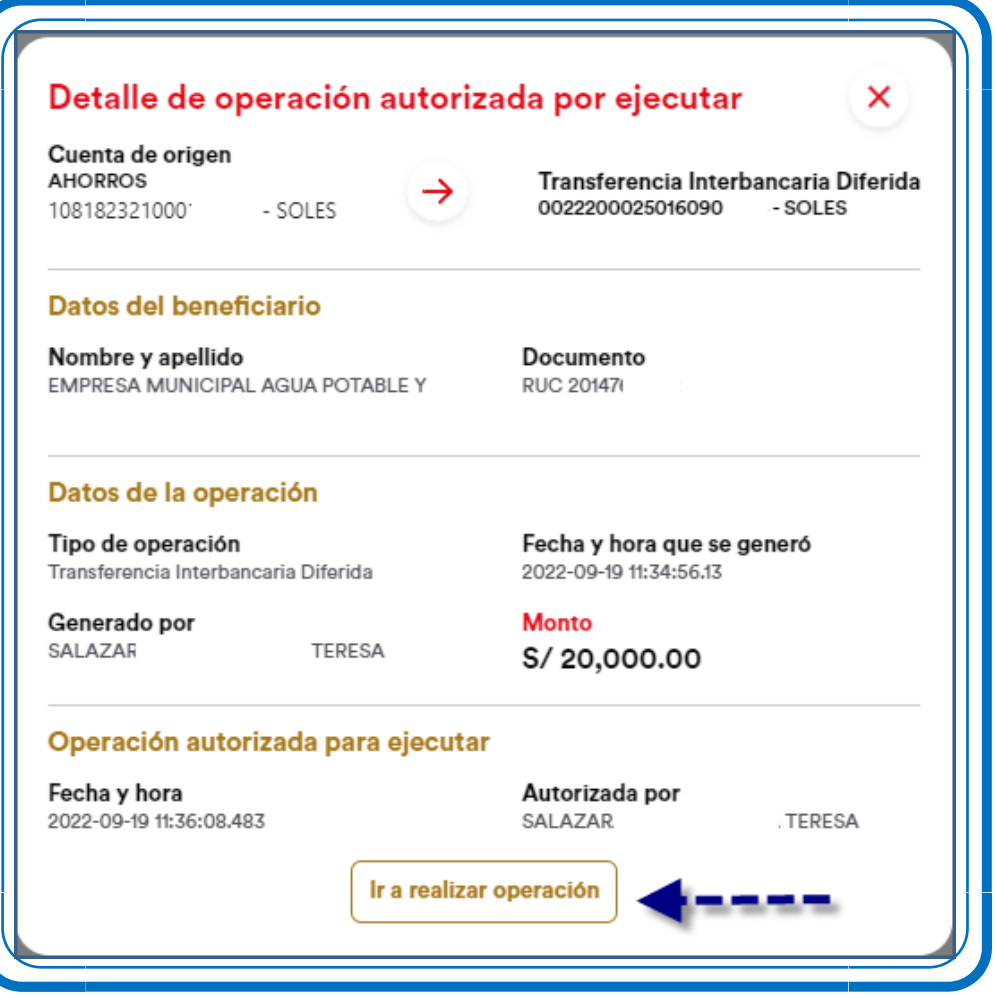

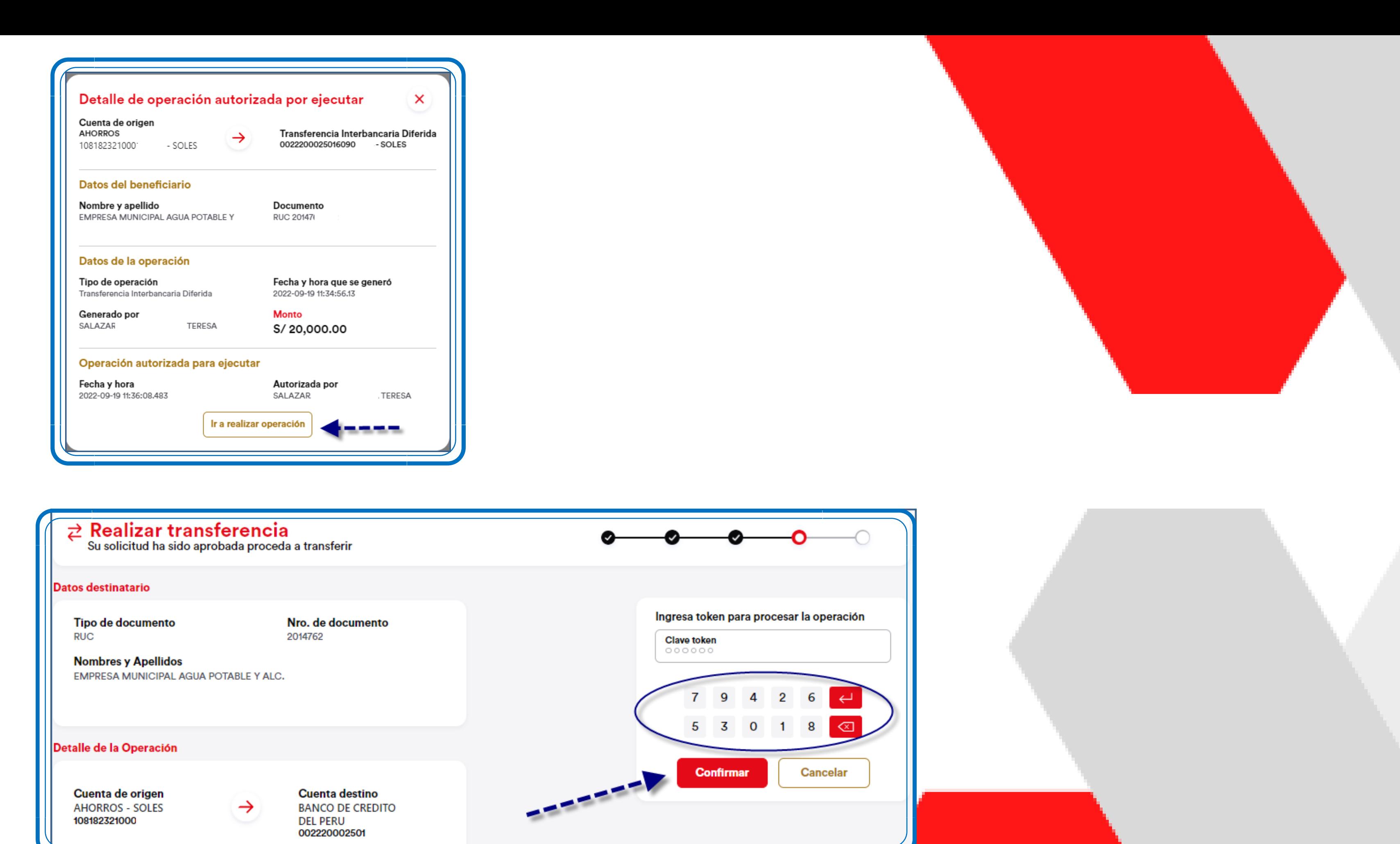

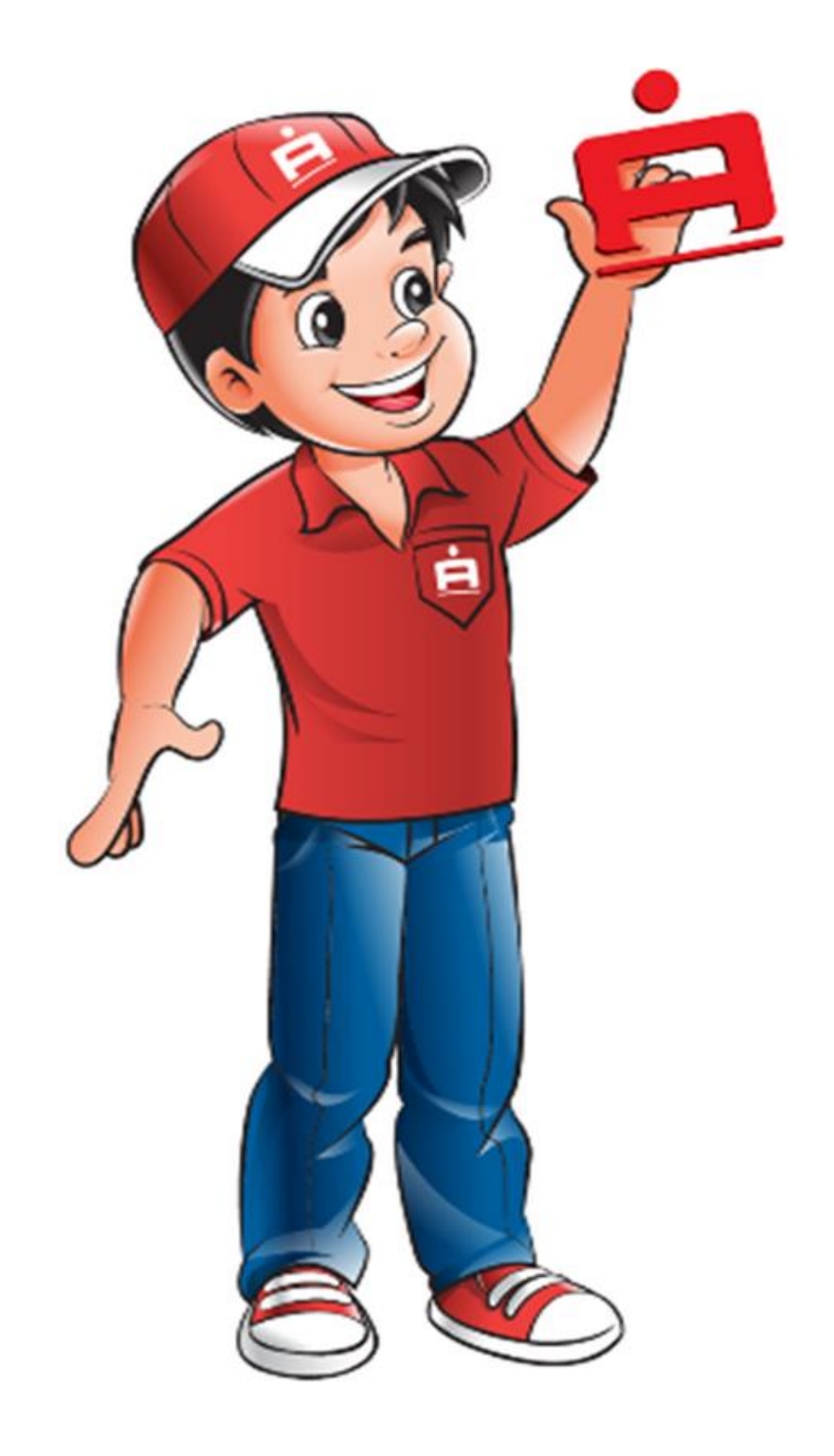

# EN CASO DE DUDAS O CONSULTAS

**ESCRIBENOS AL CORREO:** 

**homebanking@cmacica.com.pe**

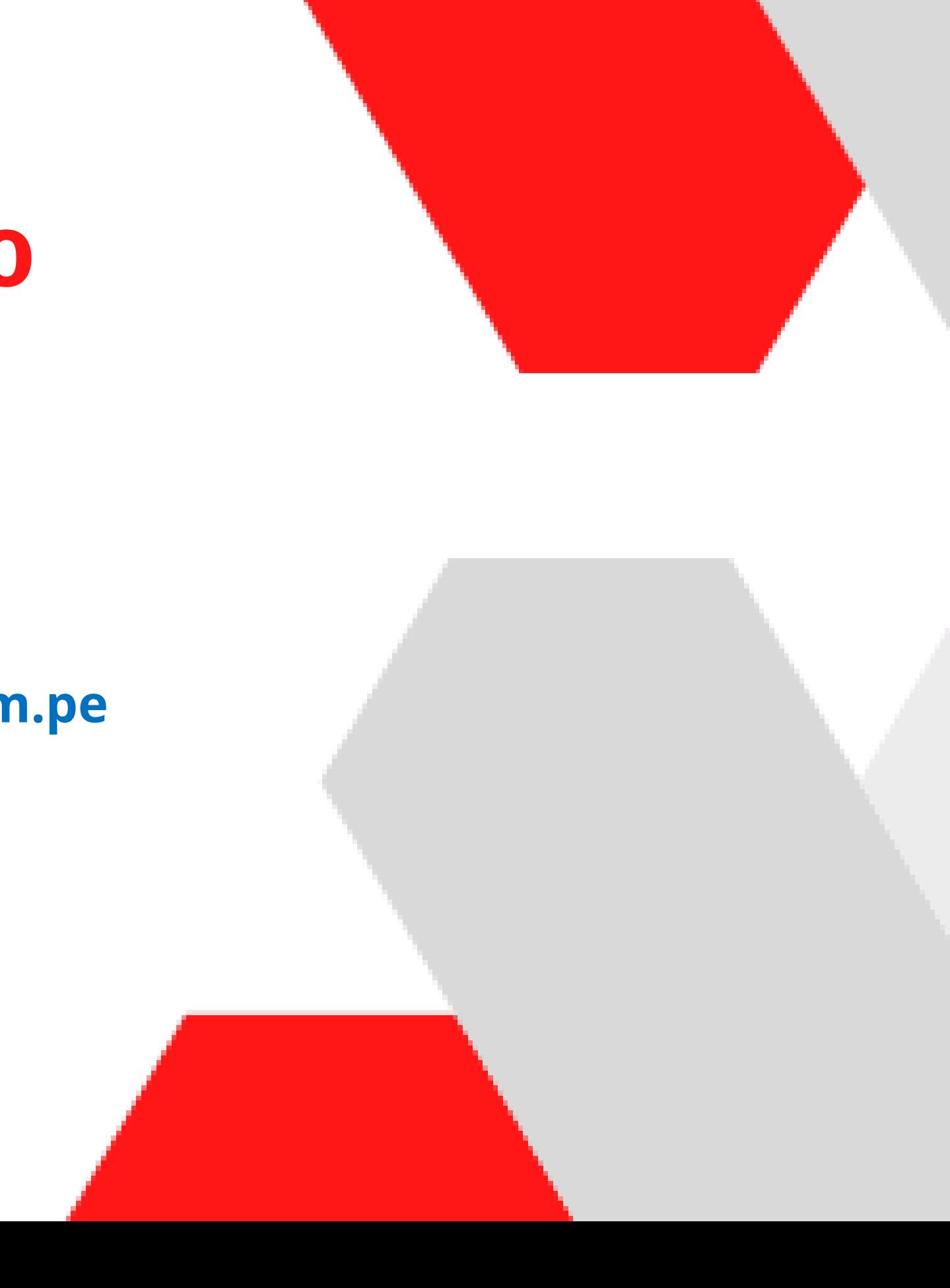